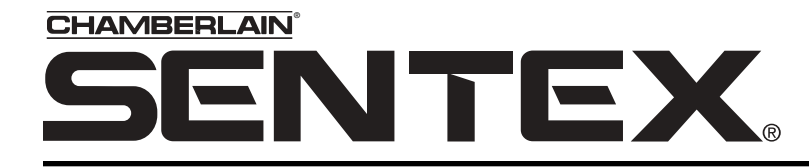

The Chamberlain Group 845 Larch Ave. Elmhurst, IL 60125-1196 **www.chamberlain.com**

# Crown Jewel

Telephone entry system

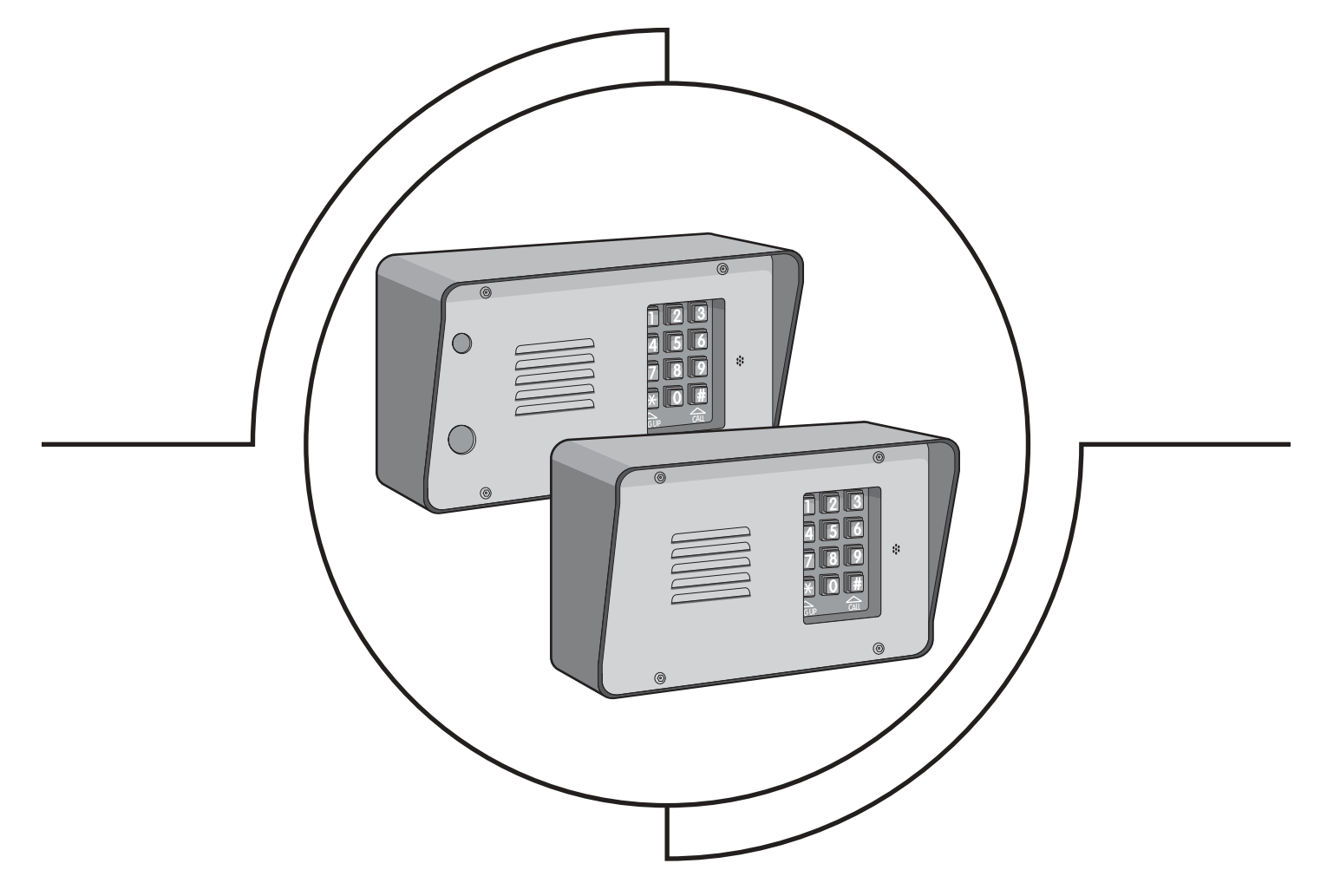

# Keypad Programming Manual

## Table of Contents

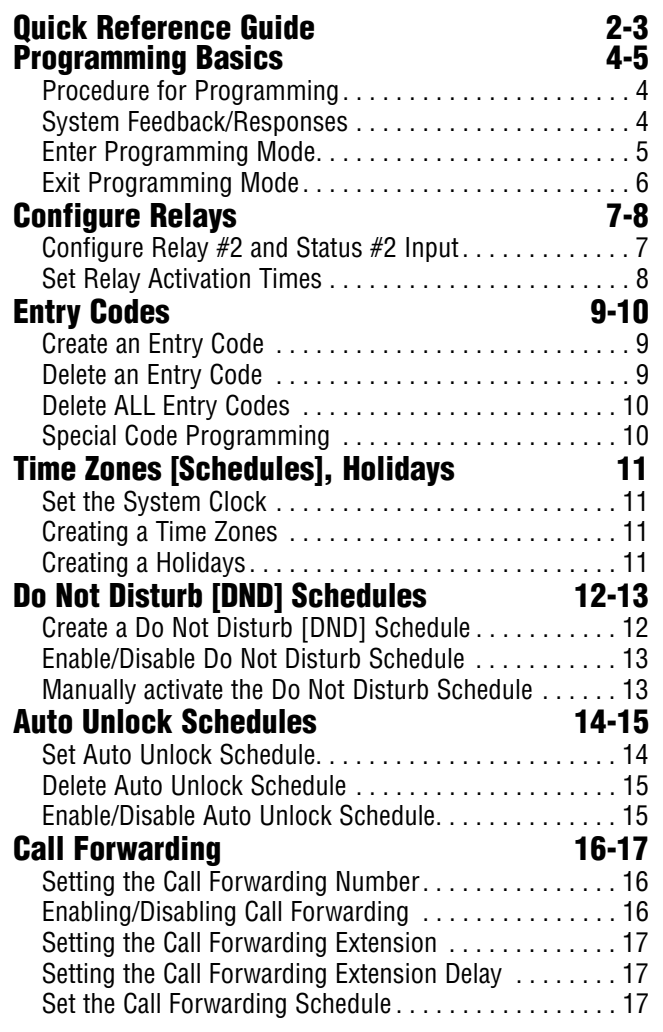

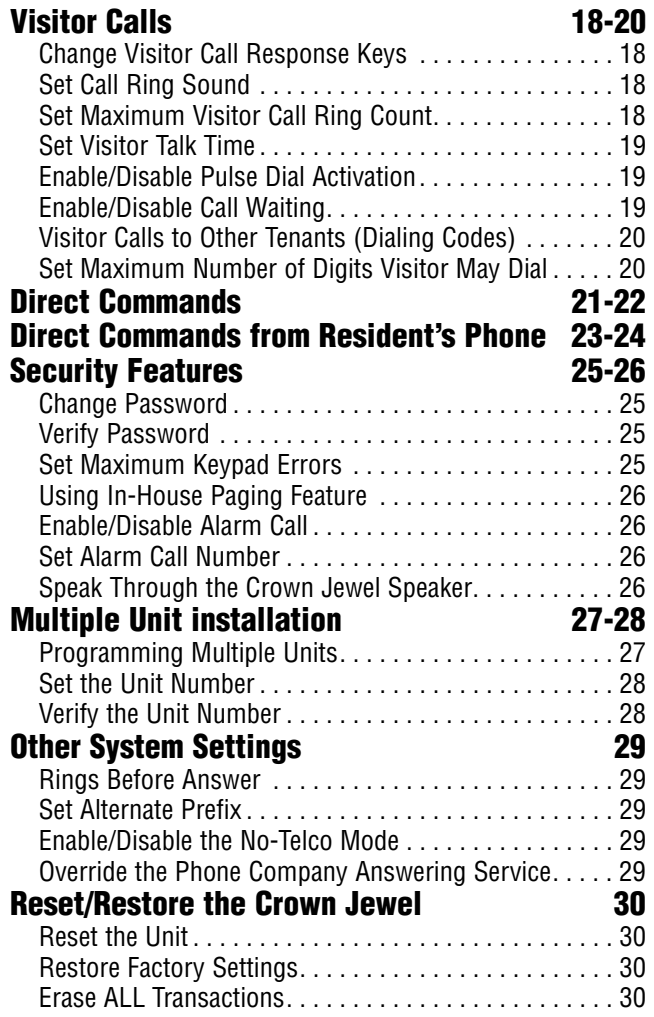

## Quick Reference

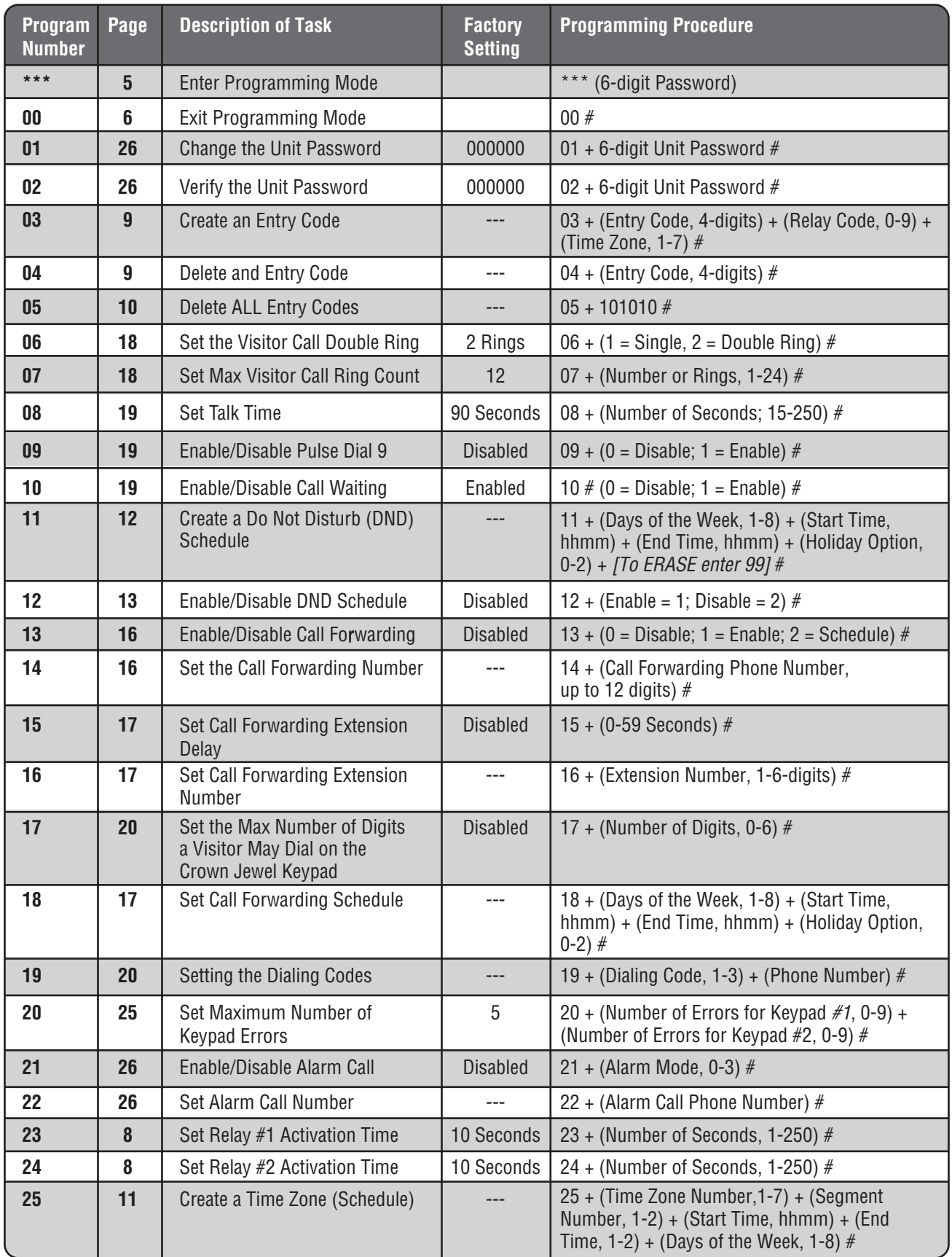

*IMPORTANT NOTES:* If you make an error during an entry, press the asterisk key (\*) to begin again. The pound key (#) MUST be used to SAVE the data at the end of each programming step. Time MUST be entered using a 24-Hour format (8:00 AM = 0800, 3:00 PM = 1500 etc.) 2 Short Beeps: Programming input is valid 1 Long Beep: Input is not valid.

PAGE 2

## Quick Reference

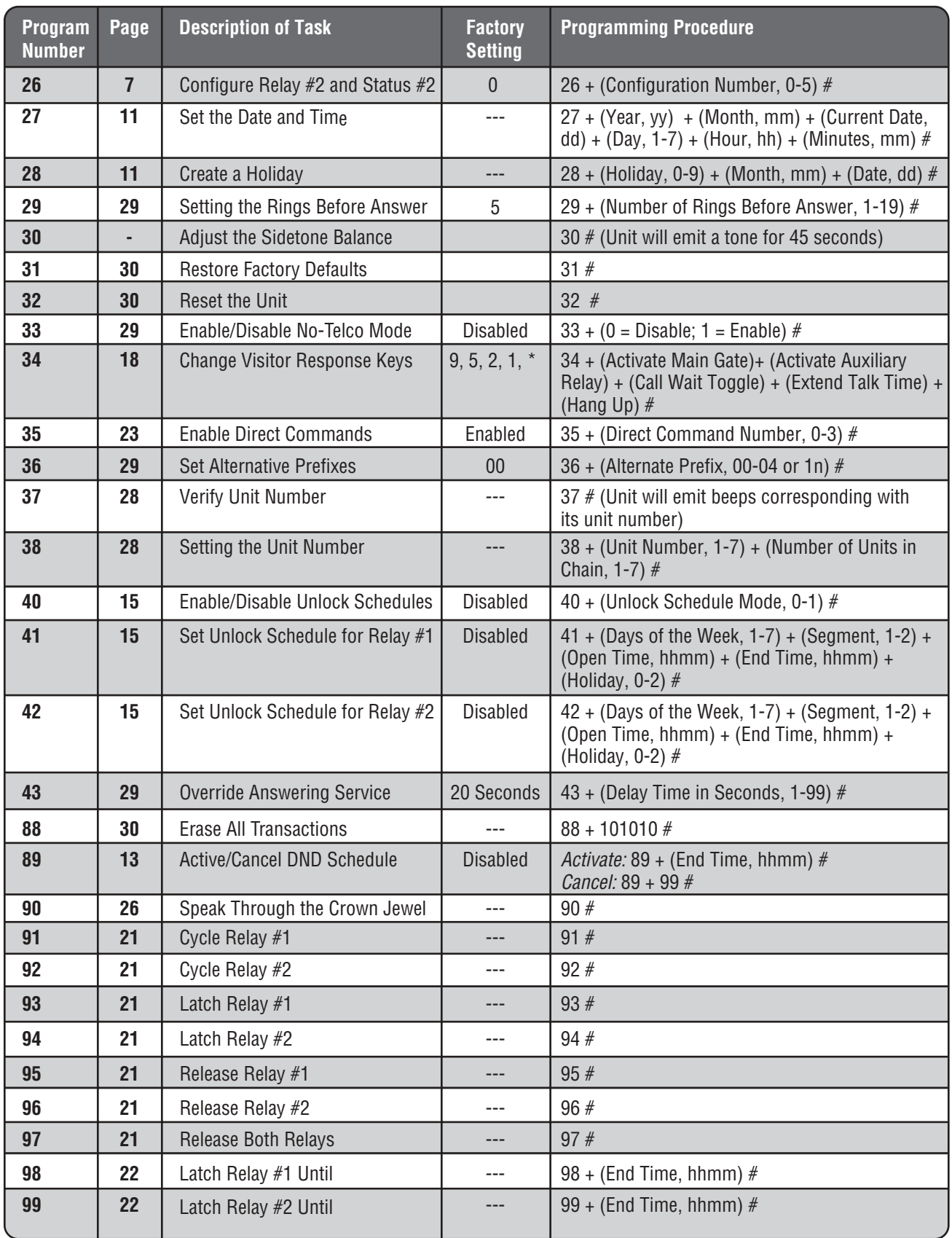

*IMPORTANT NOTES:* If you make an error during an entry, press the asterisk key (\*) to begin again. The pound key (#) MUST be used to SAVE the data at the end of each programming step. Time MUST be entered using a 24-Hour format (8:00 AM = 0800, 3:00 PM = 1500 etc.) 2 Short Beeps: Programming input is valid 1 Long Beep: Input is not valid.

## Programming Basics

**The Crown Jewel can be programmed 2 different ways:**

- 1. *Crown Jewel Keypad:* You may used the keypad on the front panel.
- 2. *Local/Remote DTMP Phone:* You may use the keypad on a local or remote phone to program the system. The unit response to the DTMF signals generated by your touch-tone phone.
- 3. *Modem Connection to a PC:* In order to program the Crown Jewel with a modem connection, your PC MUST be running Sentex's Windows<sup>®</sup>-compatible CJWIN software. (See CJWIN Programming manual for more information.)

#### *The instructions in THIS manual will describe how to program the Crown Jewel from the keypad or local/remote DTMF (Touch-Tone) phone ONLY. For More information check with your installation dealer.*

### Example: Procedure for Programming the Crown Jewel

- 1. 2 digit # Programming Number. (See Quick Reference on pages 2-3 for descriptions and procedures.)
- 2. One or more Data Fields.
- 3. Pound Key  $(\#)$  at end of the programming sequence to Save the Data.
- *NOTES:*
	- If you make an error during and entry, press the asterisk key( $\ast$ ) to cancel the step.
		- When you correctly enter the entire programming sequence, the unit will respond with 2 short beeps (See System Feedback/Responses (Beeps) see below).

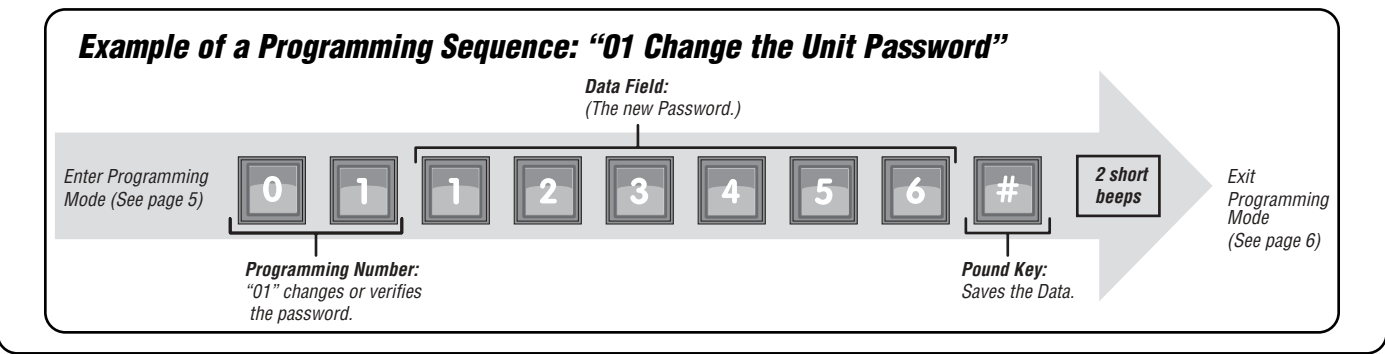

## System Feedback/Responses (Beeps)

#### **Programming Responses:**

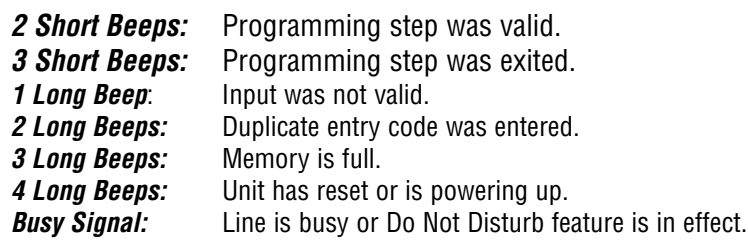

#### **Direct Command Responses:**

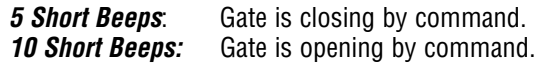

#### **Other Responses:**

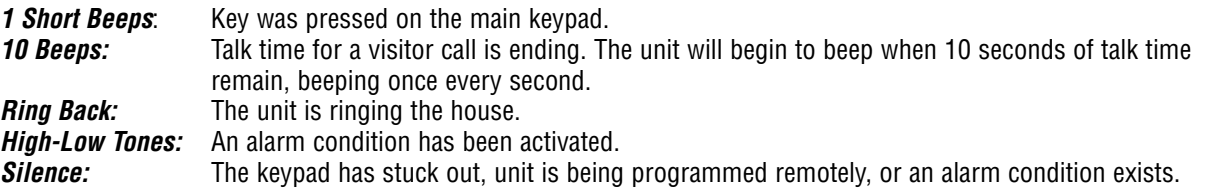

## Enter Programming Mode -  $***$

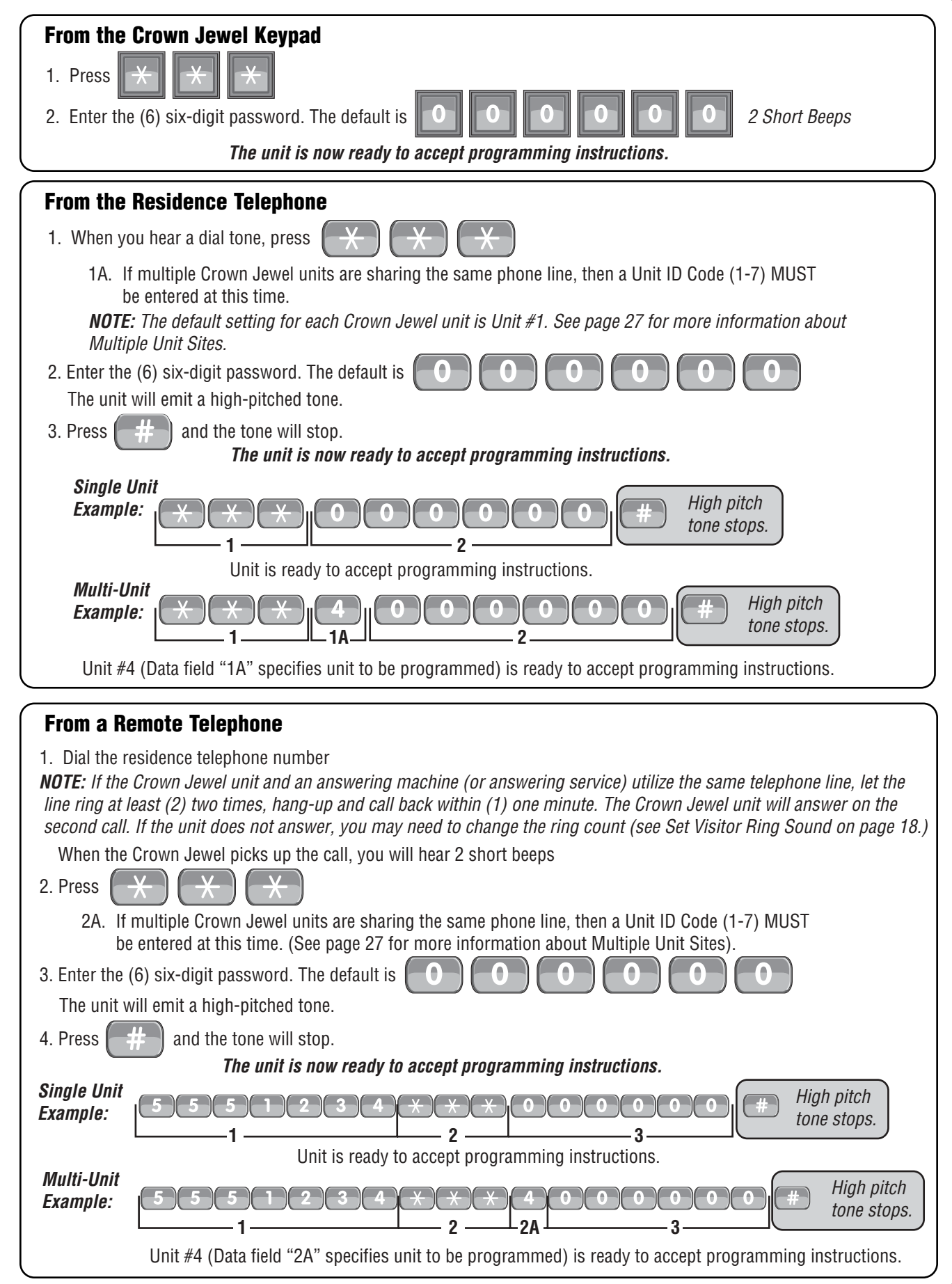

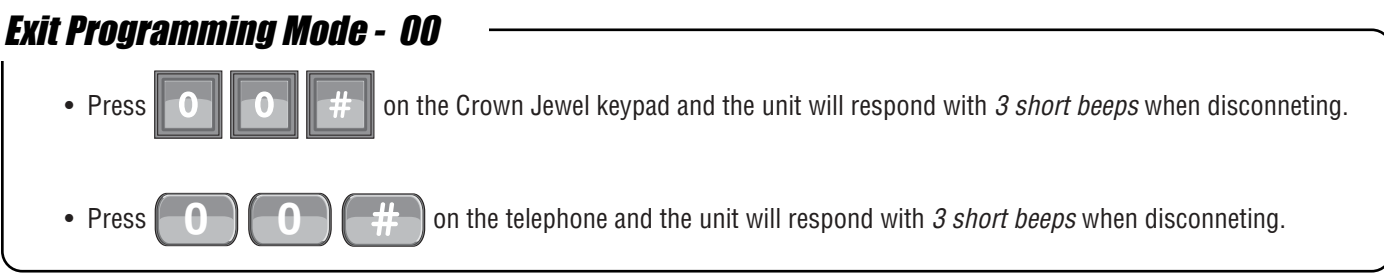

*IMPORTANT NOTES:* If you make an error during an entry, press the asterisk key (✱) to begin again. The pound key (#) MUST be used to SAVE the data at the end of each programming step. Time MUST be entered using a 24-Hour format (8:00 AM = 0800, 3:00 PM = 1500 etc.) 2 Short Beeps: Programming input is valid 1 Long Beep: Input is not valid.

## Configure Relays

A relay is a device that reacts to an electric current to activate other devices. Allowing the Crown Jewel to lock or unlock a gate, shut (bypass) alarm contacts, signal an alarm, or turn on a camera wired to a closed-circuit television (CCTV). The relays can be programmed to 5 different modes.

#### **MODES OF OPERATION**

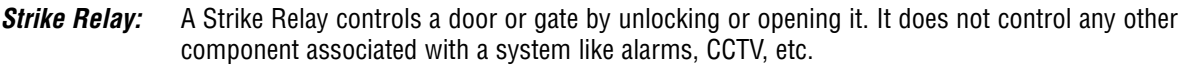

- *Shunt Relay:* A Shunt Relay is normally wired to an alarm and works with strike relays to shunt (bypass) the alarm when the door is opened with a valid access code. If the door is forced open, the system will not shunt the alarm and the alarm will be triggered.
- *CCTV Relay:* A CCTV relay activates the system's optional camera. The camera is wired to a closed-circuit television (CCTV). A camera can be activated when an alarm condition occurs or when a resident enters a valid access code.
- *Alarm Relay:* The Alarm Relay will activate another device, such as a siren, when 3 conditions occur: A door is opened without a valid access code, A door is open past the allotted time programmed in, or too many invalid codes are tried. Any of these will trigger the alarm relay.
- *Control Relay:* The Control Relay can control another device such as an outdoor or indoor light near the unit. For example, you can configure the system to run an entry light through a darkened area after a resident enters a valid access code. Then the light would turn off after a specified amount of time.

## Configure Relay #2 and Status #2 Input - 26

Relay #2 can be configured as a Strike, Shunt, CCTV, Alarm or Control Relay. The Status 2 input can be used as an exit request for the second gate or sensor to detect the closed position of the main gate/door.

#### *FACTORY SETTING:* **0 (Relay 2 = Control Type; Status 2 = Exit Request.)**

*NOTE:* Relay #1 is configured as a Control Relay and cannot be changed.

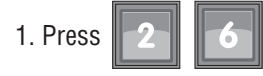

2. Enter Configuration Number:

- $\mathbf{0}$  = Relay  $\#2$  = Control Type; Status 2 = Exit Request 2  *(During a visitor call, Relay #2 will activate when the #5 is press from the resident phone, or the relay will activate when the Exit Request Device has been activated.)*
- $1 =$  Relay  $#2 =$  Shunt Type; Status  $2 =$  Position Sense 1  *(Relay #2 will activate whenever Relay #1 activates to bypass an alarm sensor.)*
- *2* = Relay #2 = Alarm Type; Status 2 = Position Sense 1 *(Relay #2 will activate upon an Alarm Condition.)*
- *3* = Relay #2 = CCTV Type; Status 2 = Position Sense 1; Video On = Manual *(Closed-circuit TV will activate when the #5 is pressed from the resident phone,* however, the visitor call will not terminate until access is granted "#9" or call is terminated "\*".
- **4** = Relay #2 = CCTV Type; Status 2 = Position Sense 1; Video On = Immediate *(Closed-circuit TV will activate when any key is press on the main keypad.)*
- $5$  = Relay  $#2$  = Control Type; Status  $2$  = Position Sense 1  *(During a visitor call, Relay #2 will ONLY activate when the "#5" is press from the resident phone.)*

3. Press  $\|\cdot\|$  to save the data

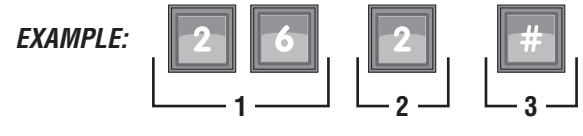

*Sets Relay #2 as an Alarm Type and Status 2 for Position Sense 1)* 

**IMPORTANT NOTES:** If you make an error during an entry, press the asterisk key (**\***) to begin again. The pound key  $(\#)$  MUST be used to SAVE the data at the end of each programming step. Time MUST be entered using a 24-Hour format (8:00 AM = 0800, 3:00 PM = 1500 etc.) 2 Short Beeps: Programming input is valid 1 Long Beep: Input is not valid.

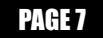

## Set Relay Activation Times - 23 and 24

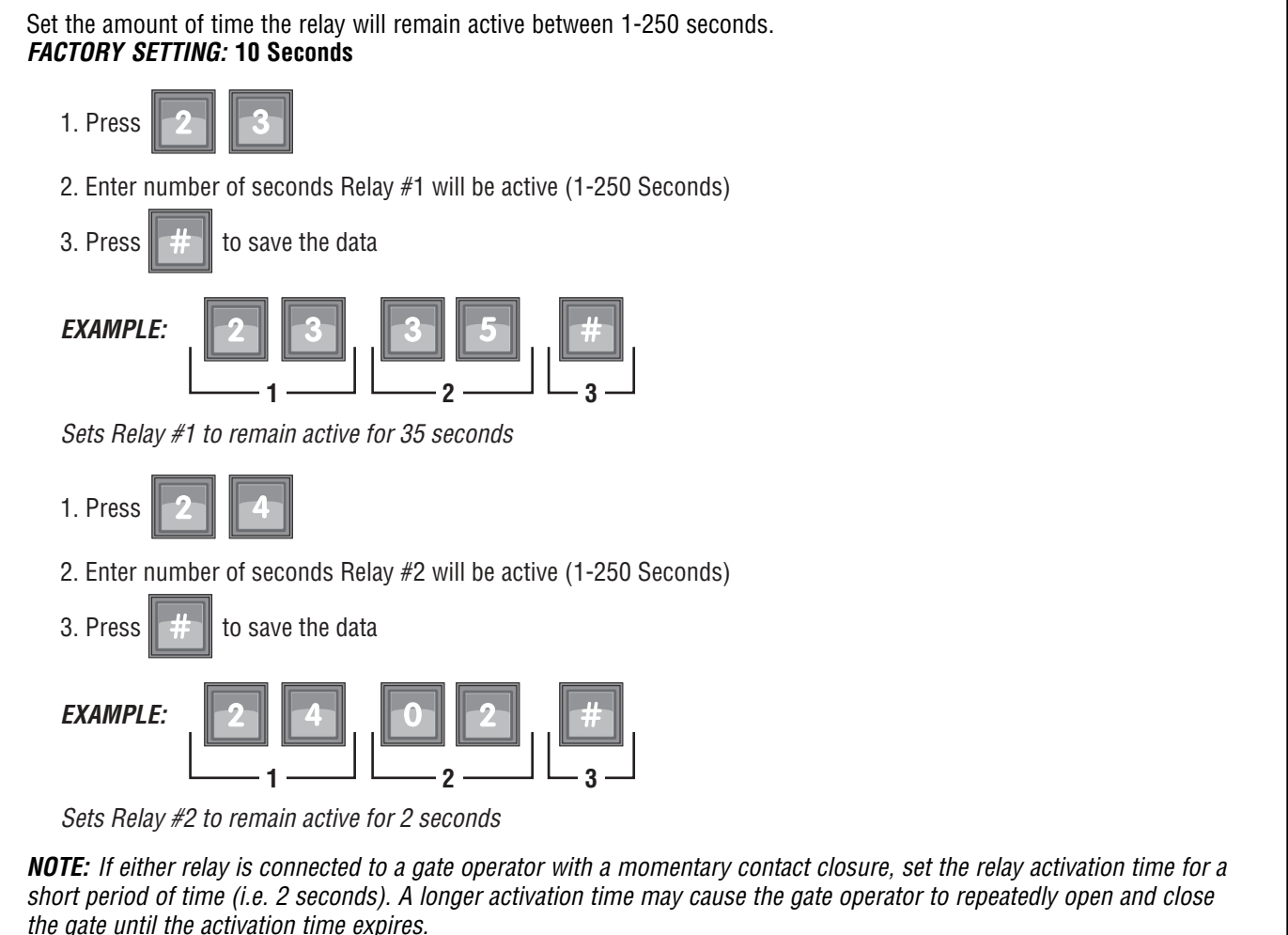

**IMPORTANT NOTES:** If you make an error during an entry, press the asterisk key (**\***) to begin again. The pound key (#) MUST be used to SAVE the data at the end of each programming step. Time MUST be entered using a 24-Hour format (8:00 AM = 0800, 3:00 PM = 1500 etc.) 2 Short Beeps: Programming input is valid 1 Long Beep: Input is not valid.

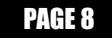

## Entry Codes

Entry codes are used to open the gate or door using the Crown Jewel keypad without phoning the residence. The Crown Jewel unit can store up to 75 entry codes. To restrict access, you can also program entry codes to activate specific relays and/or grant access during specific Time Zones (Schedules) see page 11. Entry codes are four digits long between 0000 and 9999.

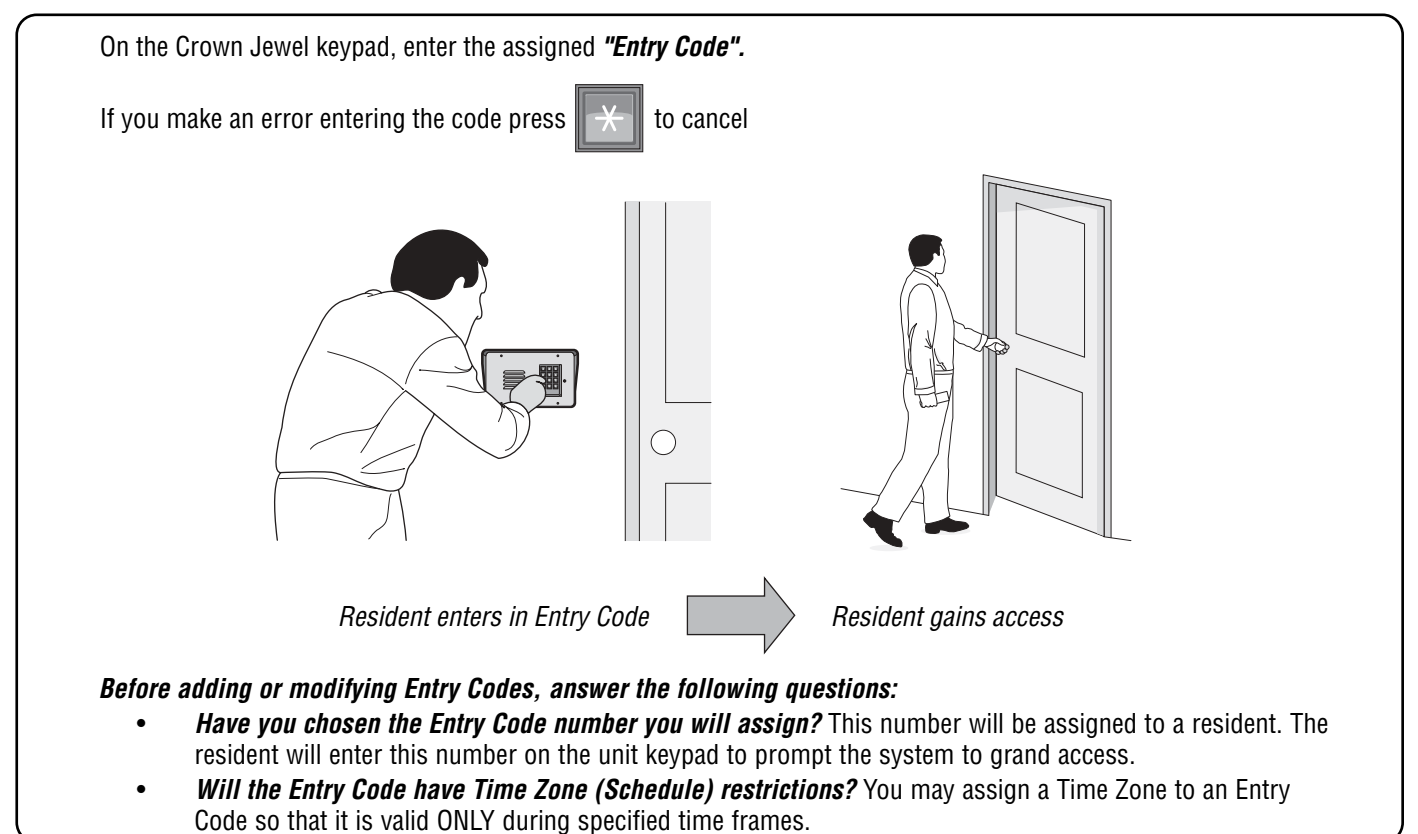

## Create an Entry Code - 03

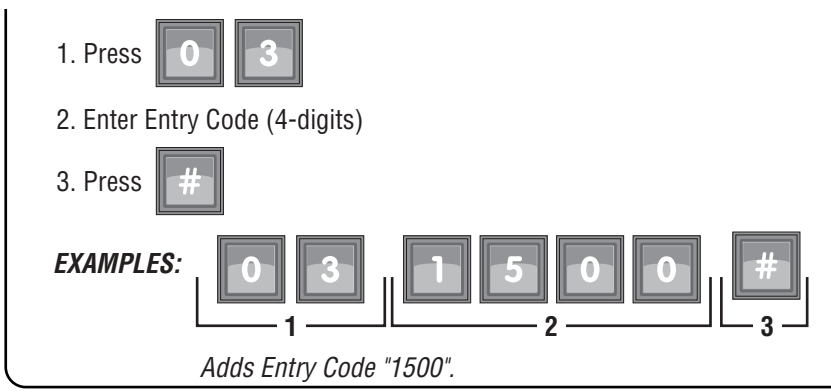

### Delete an Entry Code - 04

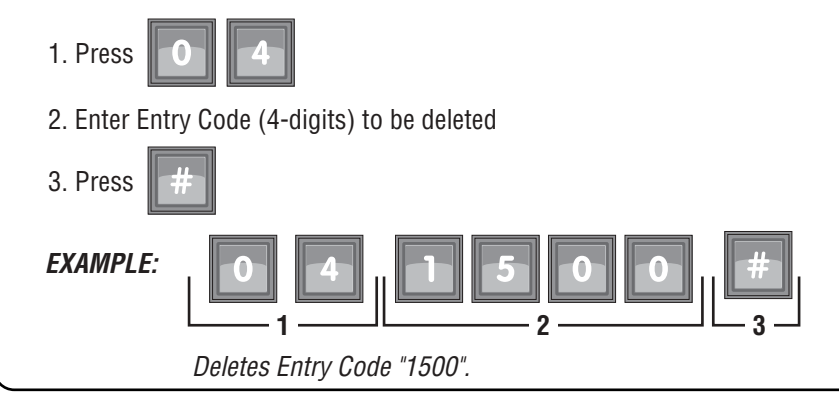

## Delete ALL an Entry Code - 05

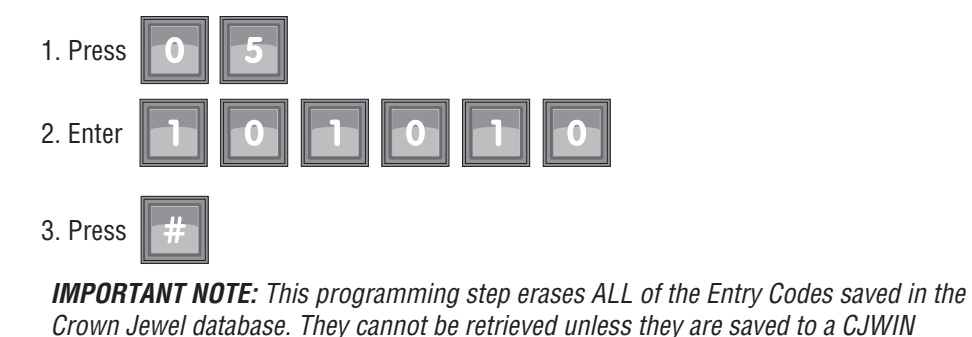

database.

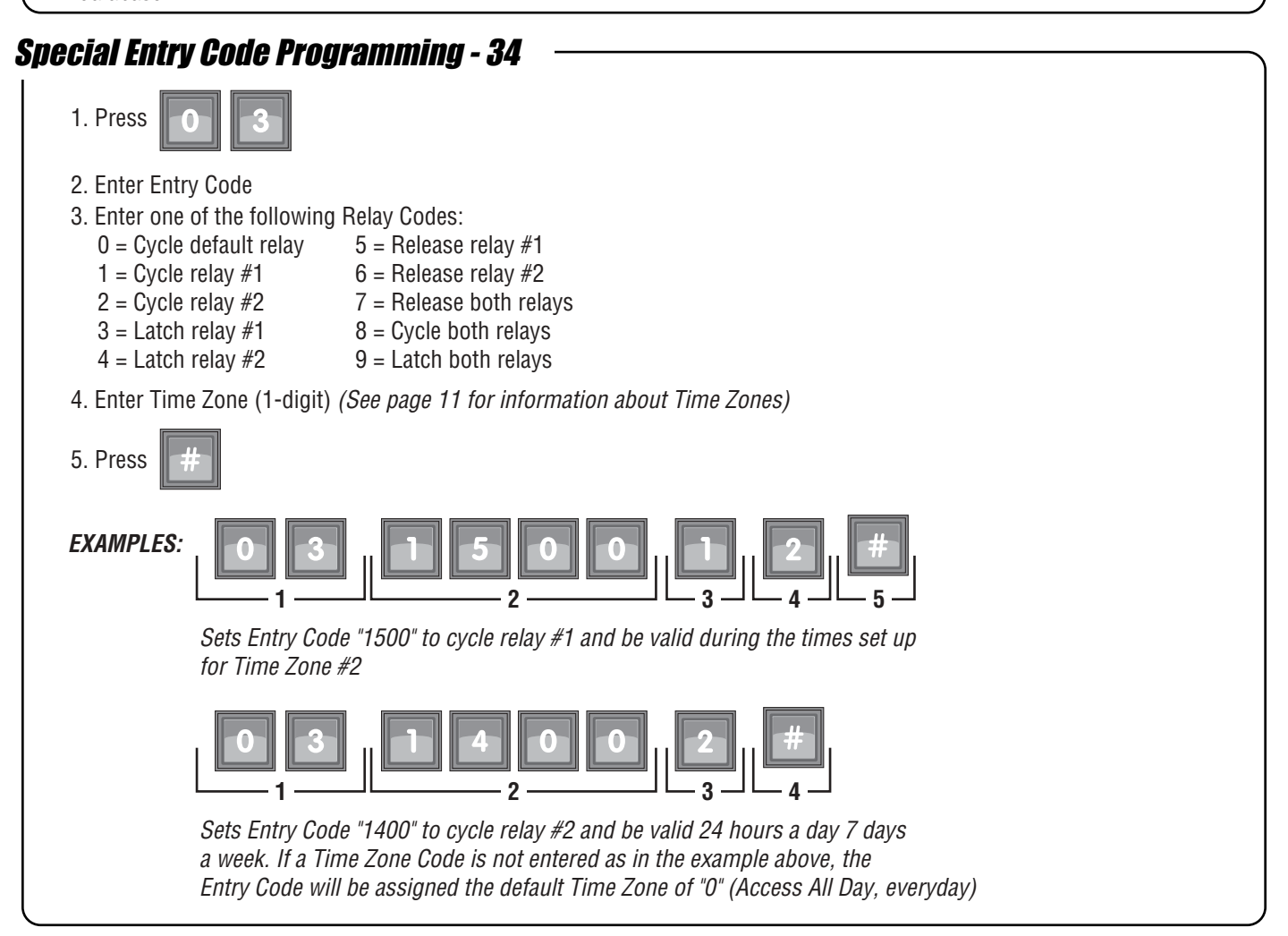

**IMPORTANT NOTES:** If you make an error during an entry, press the asterisk key (**\***) to begin again. The pound key (#) MUST be used to SAVE the data at the end of each programming step. Time MUST be entered using a 24-Hour format (8:00 AM = 0800, 3:00 PM = 1500 etc.) 2 Short Beeps: Programming input is valid 1 Long Beep: Input is not valid.

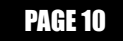

## Time Zones (Schedules) and Holidays

### Set the Date and Time - 28

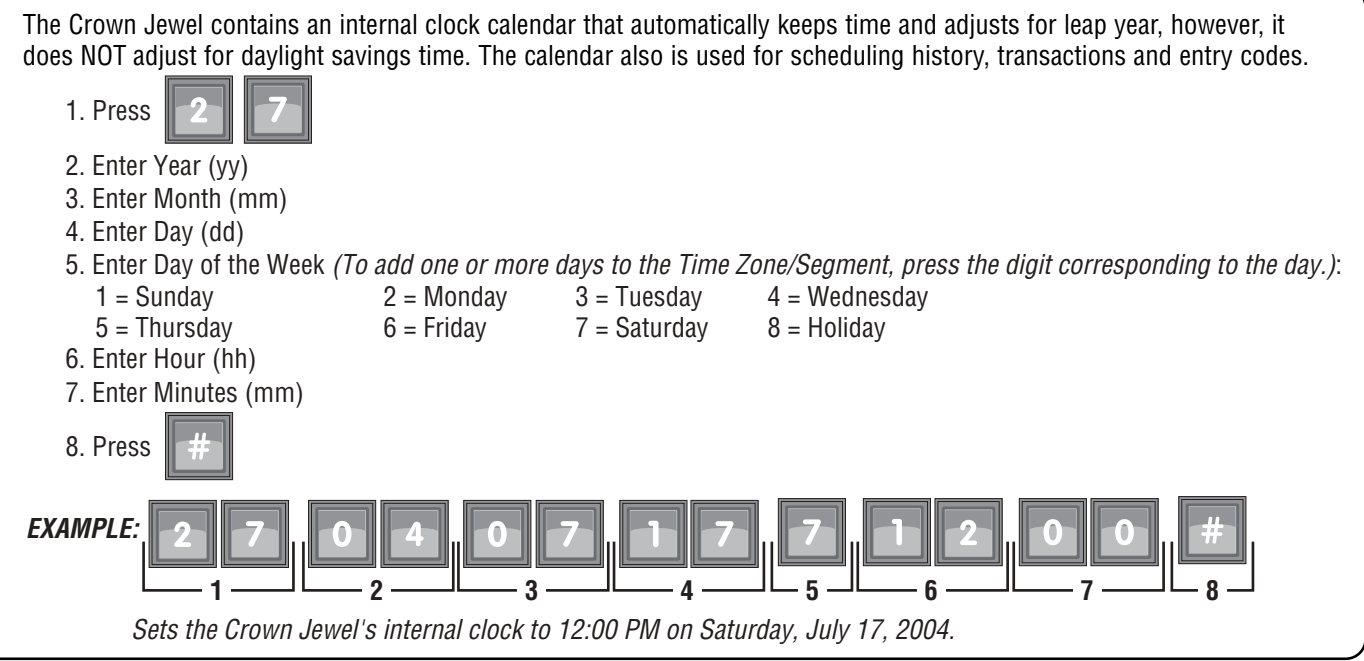

### Create a Time Zone (Schedule) - 25

Time Zones (Schedules) allow you to create time periods to grant or deny access to a residence. Time Zones may be assigned to an entry code or relay. You can program 7 Time Zones with 2 Segments for each.

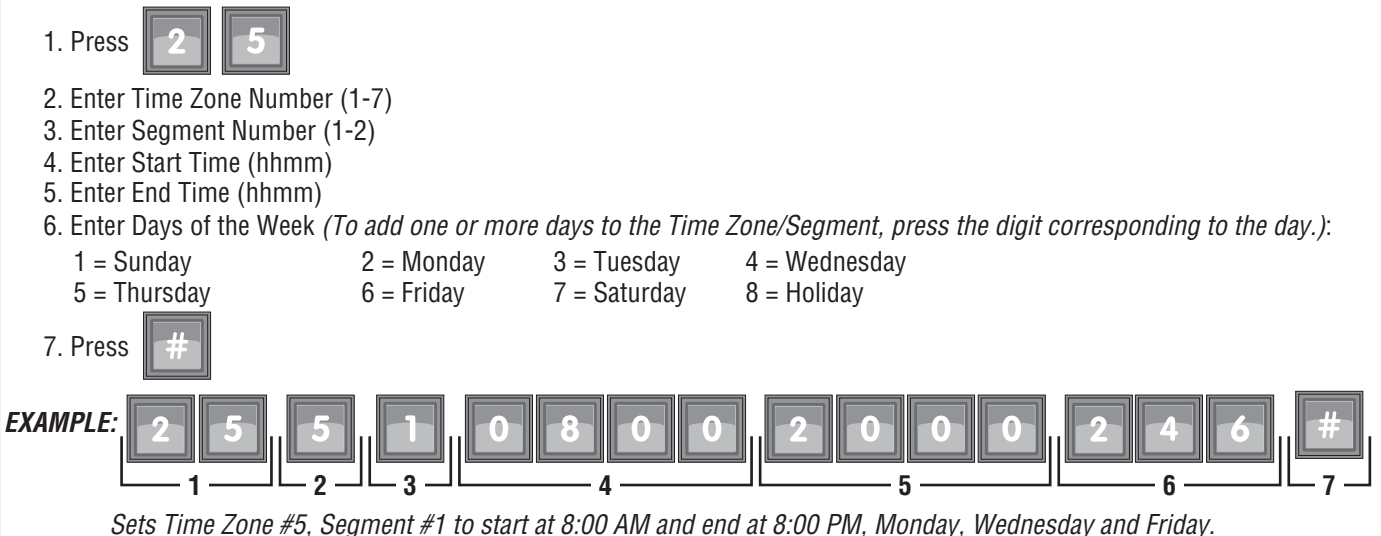

*NOTE:* To set up a time zone that extends past midnight and into the next day, create one segment that runs until midnight (i.e. 8:00 PM [2000] to 11:59 PM [2359]) and a second segment that starts at midnight on the following day (i.e.: 12:00 AM [0000] to 4:00 AM [0400]).

### Create a Holiday - 28

Holidays are special calendar dates that can be used to modify the Crown Jewel's functionality. (i.e. Do Not Disturb (DND) Schedules, Gate Unlock Schedules, Time Zones and Entry Codes).

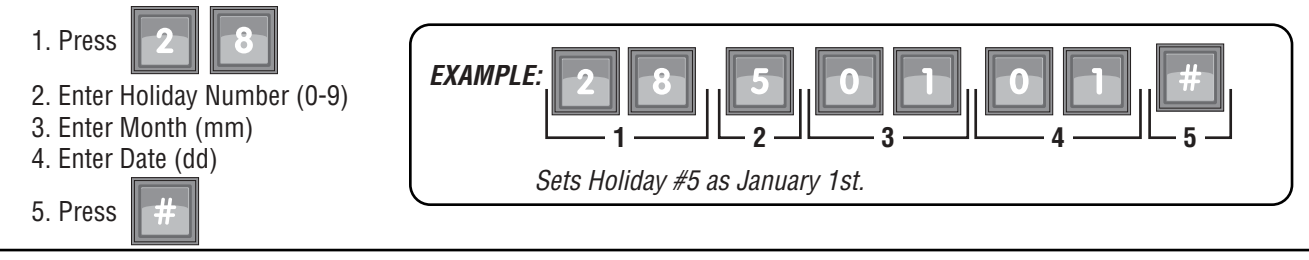

## Do Not Disturb (DND) Schedules

Do Not Disturb (DND) Schedules prevent visitors from calling the residence phone during a specified time. This feature is ONLY available to the main residence phone, not to other tenants via Dialing Codes.

## 1. Press 2. Day of the week (1-8): 3. Enter Start Time (hhmm) 4. Enter End Time (hhmm) 5. Enter Holiday option (0-2): 6. Press  $1 =$ Sunday  $2 =$ Monday  $3 =$ Tuesday  $4 =$ Wednesday  $5 =$ Thursdav 6 = Fridav  $7 =$ Saturday  $8 =$ Holiday 0 = No Schedule on holidays 1 = Use same schedule on holidays  $2$  = Use schedule #8 when this day falls on a programmed holiday Sets Do Not Disturb (DND) Schedule to be active Mondays and on Holidays that fall on a Monday from 8:00 PM to 11:00 PM . **EXAMPLE A: 1 2 3 4 5 6** Sets Do Not Disturb (DND) Schedule to be active Mondays, Tuesdays and on Holidays that fall on a Monday or a Tuesday from 8:00 PM to 11:00 PM . **EXAMPLE B:** Entry #1: **1 2 3 4 5 6 1 2 3 4 5 6** Entry #2: Create a Do Not Disturb (DND) Schedule- 11 *NOTE:* When entering Do Not Disturb (DND) Schedules for multiple days of the week, each day requires a separate entry (Example B).

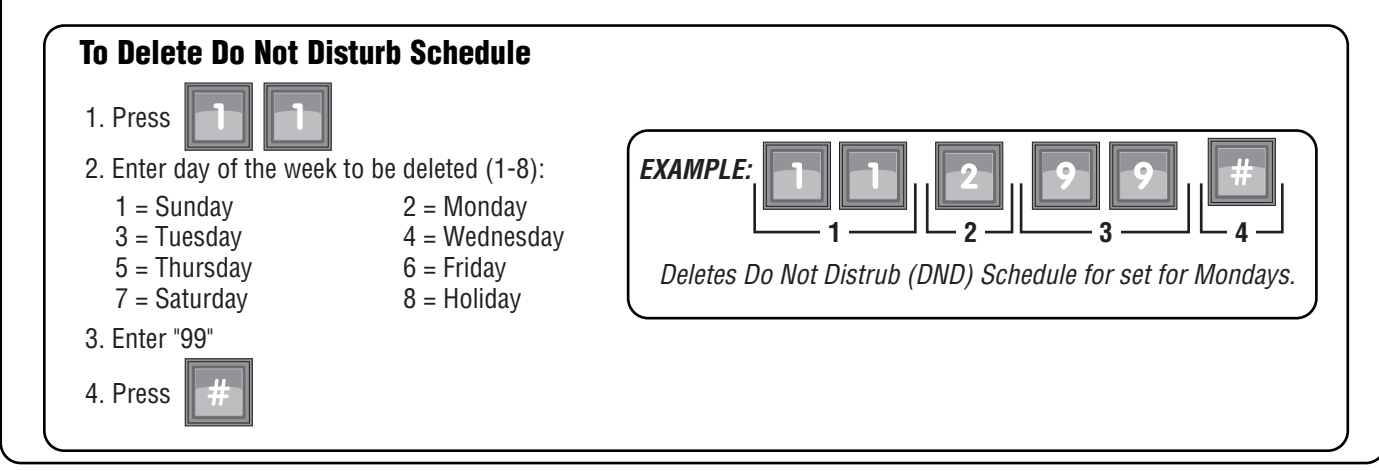

*IMPORTANT NOTES:* If you make an error during an entry, press the asterisk key (✱) to begin again. The pound key  $(\#)$  MUST be used to SAVE the data at the end of each programming step. Time MUST be entered using a 24-Hour format (8:00 AM = 0800, 3:00 PM = 1500 etc.) 2 Short Beeps: Programming input is valid 1 Long Beep: Input is not valid.

#### PAGE 12

## Enable/Disable Do Not Disturb (DND) Schedule - 12

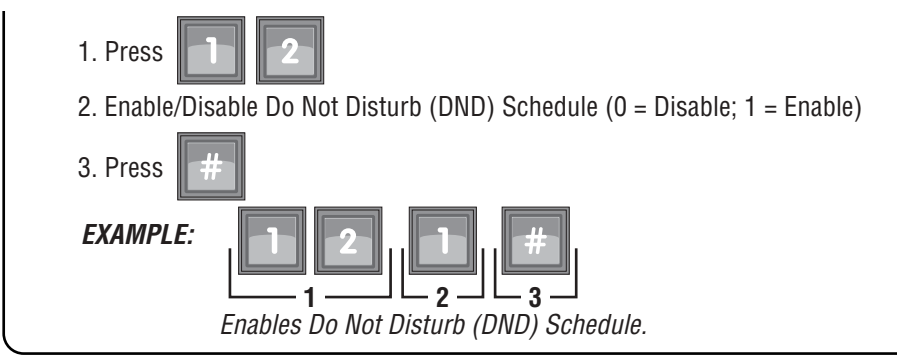

### Manually Activate the Do Not Disturb Feature - 89

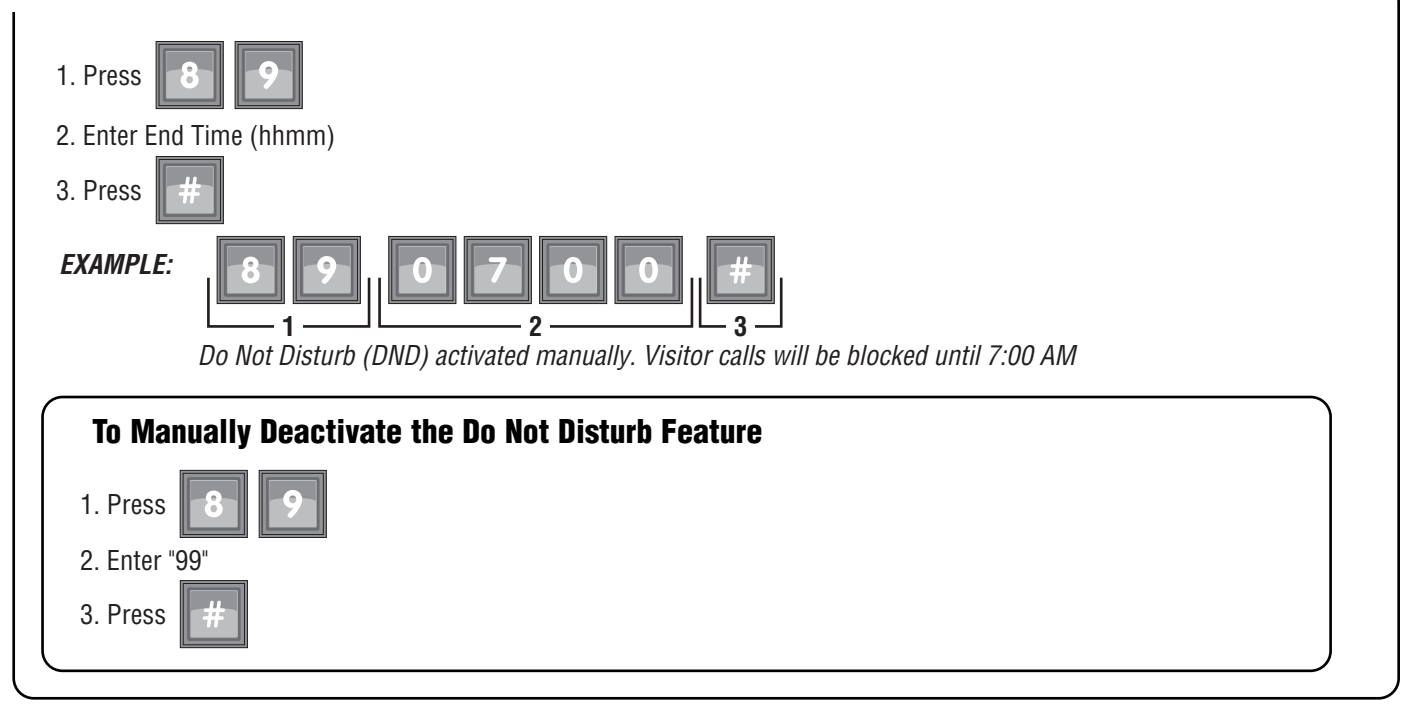

## Auto Unlock Schedules

The Crown Jewel can automatically active either of it's two relays. Each day of the week can have up to 2 time segments. On programmed holidays, the schedule can automatically be ignored or changed to the alternate holiday schedule.

## Set Auto Unlock Schedules- 41 & 42

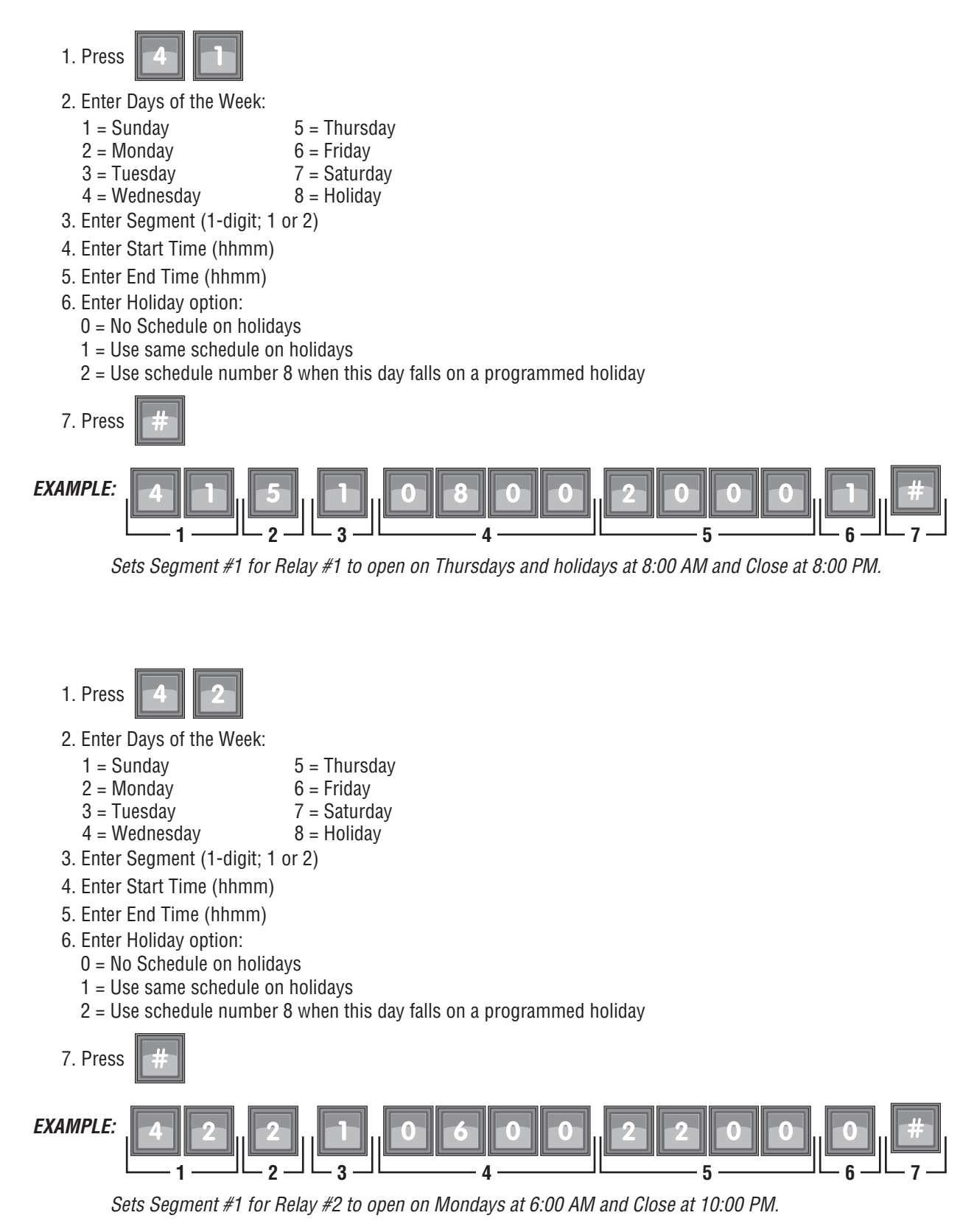

## Delete Auto Unlock Schedules- 41 & 42

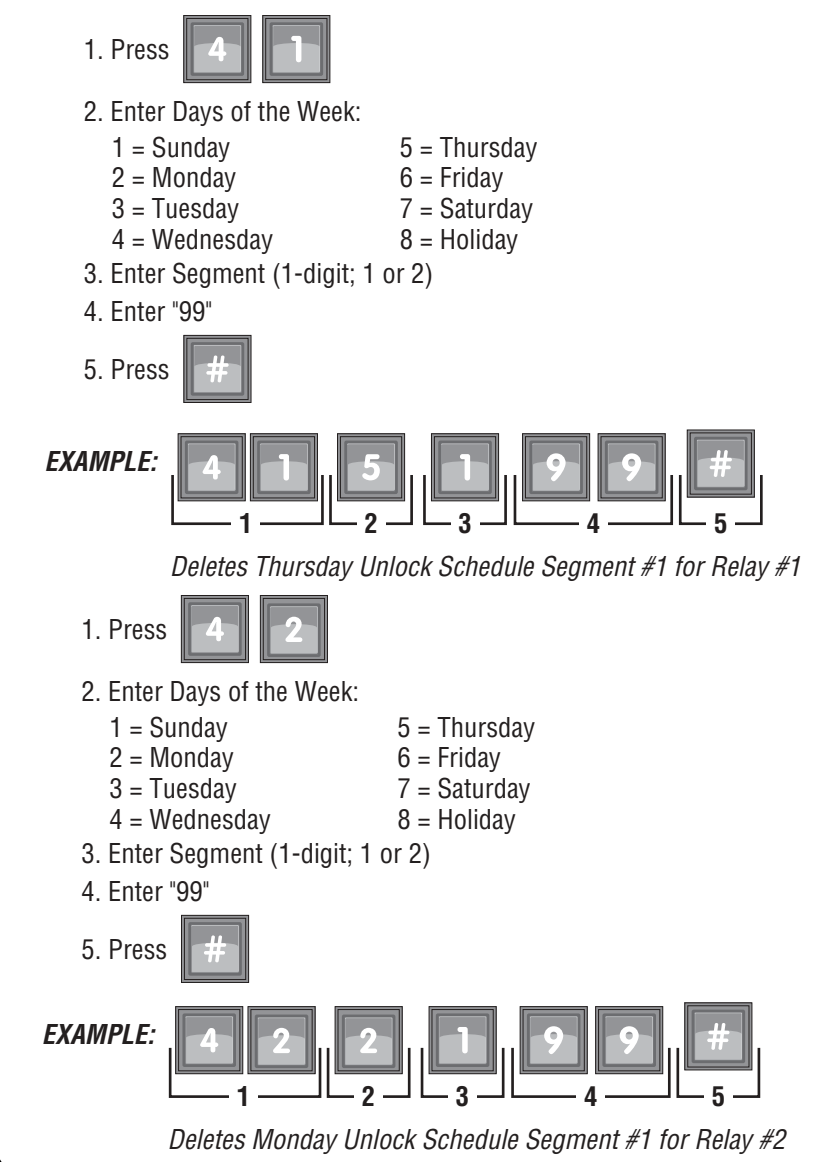

### Enable/Disable Auto Unlock Schedules- 40

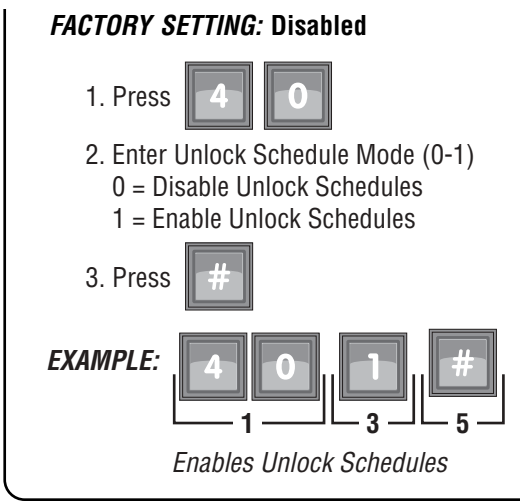

*IMPORTANT NOTES:* If you make an error during an entry, press the asterisk key (✱) to begin again. The pound key  $(\#)$  MUST be used to SAVE the data at the end of each programming step. Time MUST be entered using a 24-Hour format (8:00 AM = 0800, 3:00 PM = 1500 etc.) 2 Short Beeps: Programming input is valid 1 Long Beep: Input is not valid.

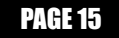

## Call Forwarding

The Call Forwarding feature redirects visitor calls to an outside telephone number instead of ringing the house. The forwarding number is a regular phone number of up to 12-digits in length. You may also attach one of the following features to a forwarding number:

- An extension of an automated switch board
- An extension (up to 6 digits) that the visitor can dial from the unit's keypad.

## Setting the Call Forwarding Number - 14

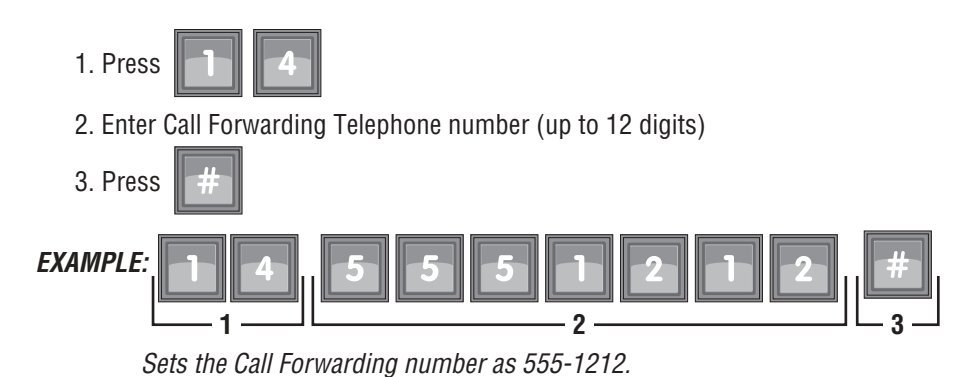

*NOTE:* During a Call Forwarding call, the visitor will hear normal telephone line sounds, however, they will not hear the number being dialed.

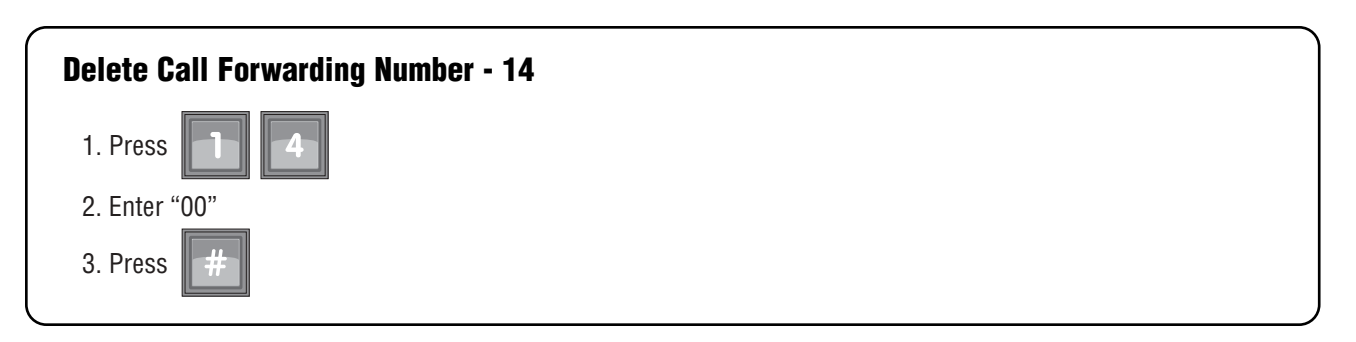

## Enabling/Disabling Call Forwarding - 13

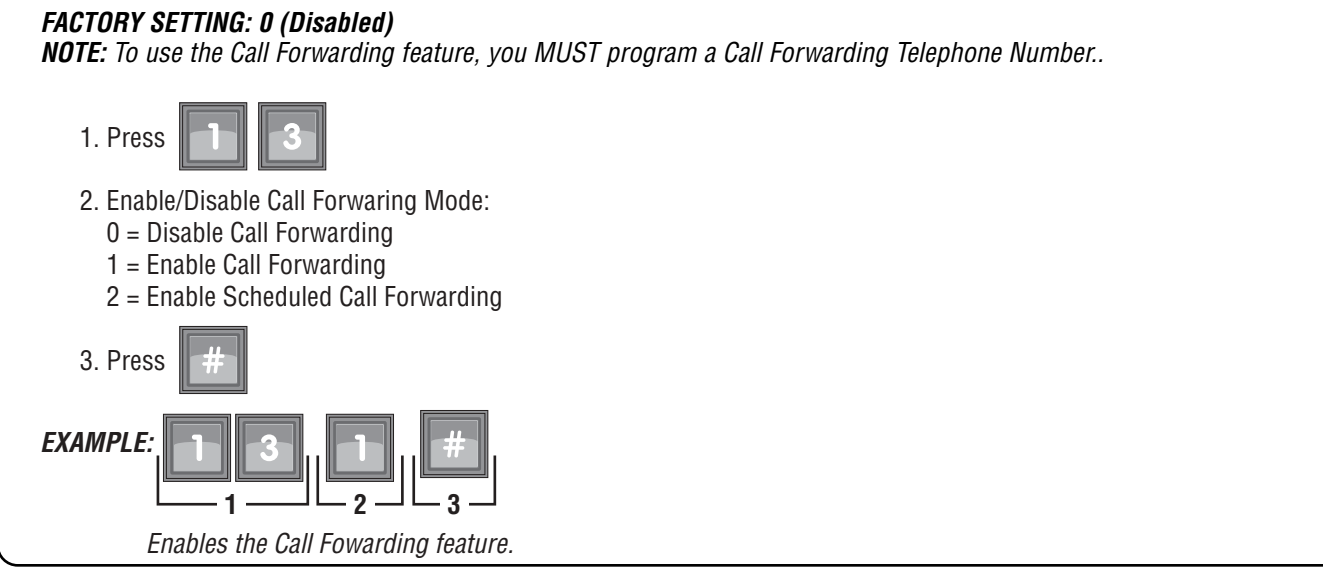

*IMPORTANT NOTES:* If you make an error during an entry, press the asterisk key (✱) to begin again. The pound key  $(\#)$  MUST be used to SAVE the data at the end of each programming step. Time MUST be entered using a 24-Hour format (8:00 AM = 0800, 3:00 PM = 1500 etc.) 2 Short Beeps: Programming input is valid 1 Long Beep: Input is not valid.

#### PAGE 16

## Setting the Call Forwarding Extension - 16

When the Call Forwarding feature is enabled, the Crown Jewel is able to dial an extension number (up to 6-digits).

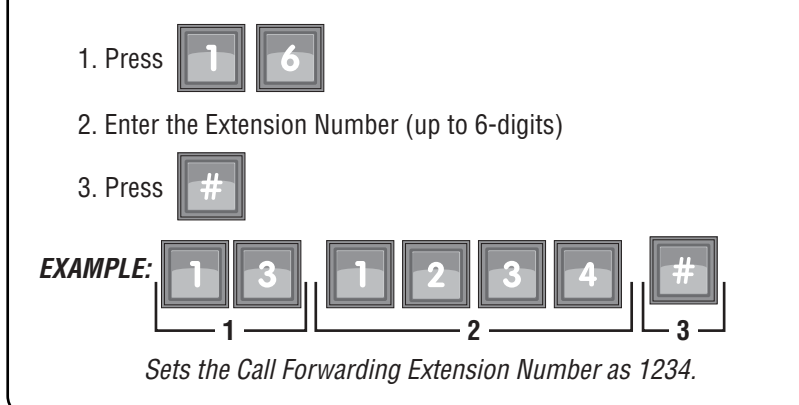

### Setting the Call Forwarding Extension Delay - 15

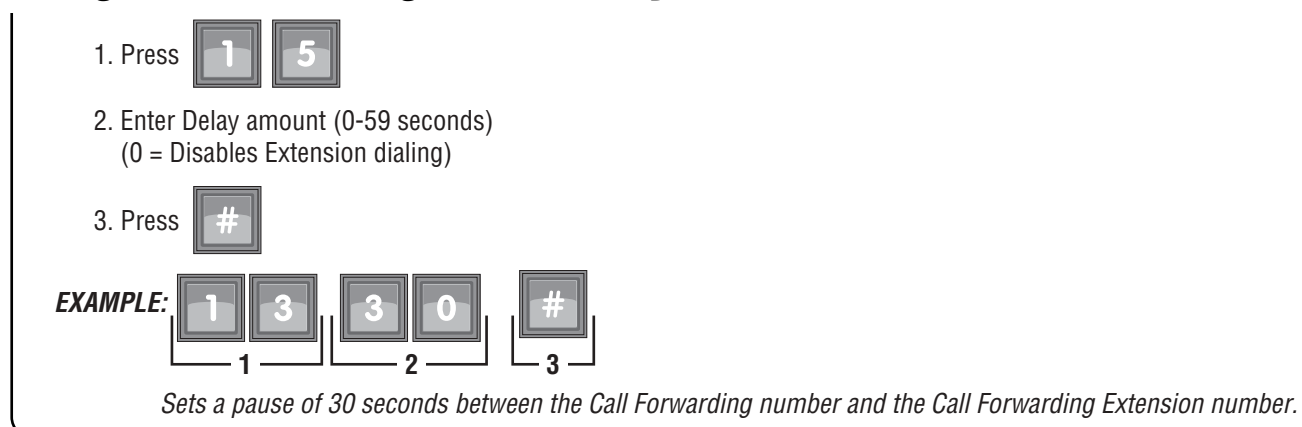

## Set the Call Forwarding Schedule - 18

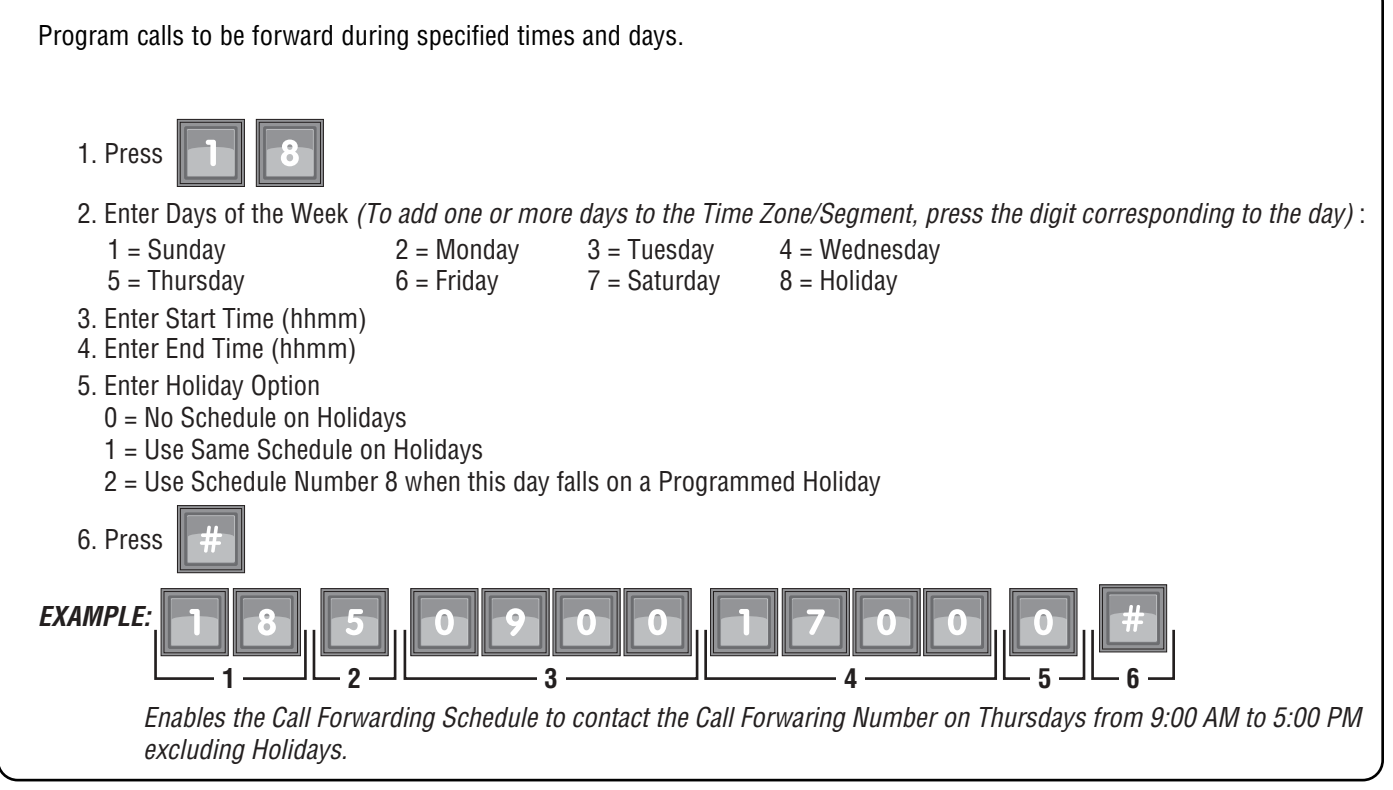

## Visitor Calls

When a visitor contacts a resident with the Crown Jewel , the resident can preform various functions using their touch-tone phone. The default settings are as follows:

#### **KEYS ON RESIDENT'S TELEPHONE**

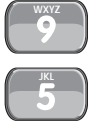

Activates Relay #1

Activates Relay #2

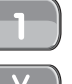

Extends Talk Time

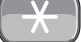

Hang Up and Deny Access to the Visitor

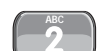

**Toggles Between Visitor and Another Phone Call** 

#### 1. Press 2. Enter key that will activate Relay #1 (0-9 or  $\ast$ ) 3. Enter key that will activate Relay #2 (0-9 or  $\ast$ ) 4. Enter key that will toggle Call Waiting (0-9 or  $\ast$ ) 5. Enter key that will extend Talk Time (0-9 or  $\ast$ ) 6. Enter key that will Hang Up and Deny Access to Visitor (0-9 or  $\ast$ ) 7. Press Changes the phone key that operates Relay #1 to "1", Relay #2 to "2", the phone key that toggles between calls to "6", "7" extends talk time and "8" hangs up and denies access to the visitor. **NOTE:** The asterisk key (\*) may be assigned to a specific phone key response, therefore, you will be UNABLE to cancel a command in this programming step. **EXAMPLE: 1 2 3 4 5 6 7** Change the Visitor Call Response Keys - 34

## Set Visitor Call Ring Sound - 06

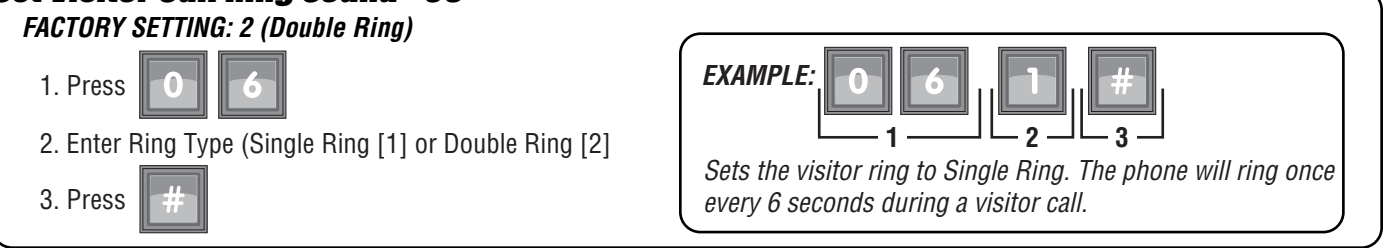

## Set Max Visitor Call Ring Count - 12

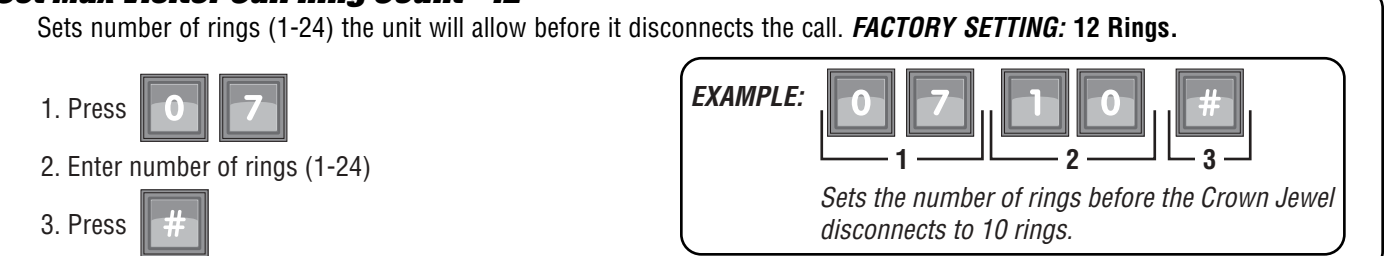

*IMPORTANT NOTES:* If you make an error during an entry, press the asterisk key (✱) to begin again. The pound key (#) MUST be used to SAVE the data at the end of each programming step. Time MUST be entered using a 24-Hour format (8:00 AM = 0800, 3:00 PM = 1500 etc.) 2 Short Beeps: Programming input is valid 1 Long Beep: Input is not valid.

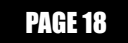

## Set Visitor Talk Time - 90

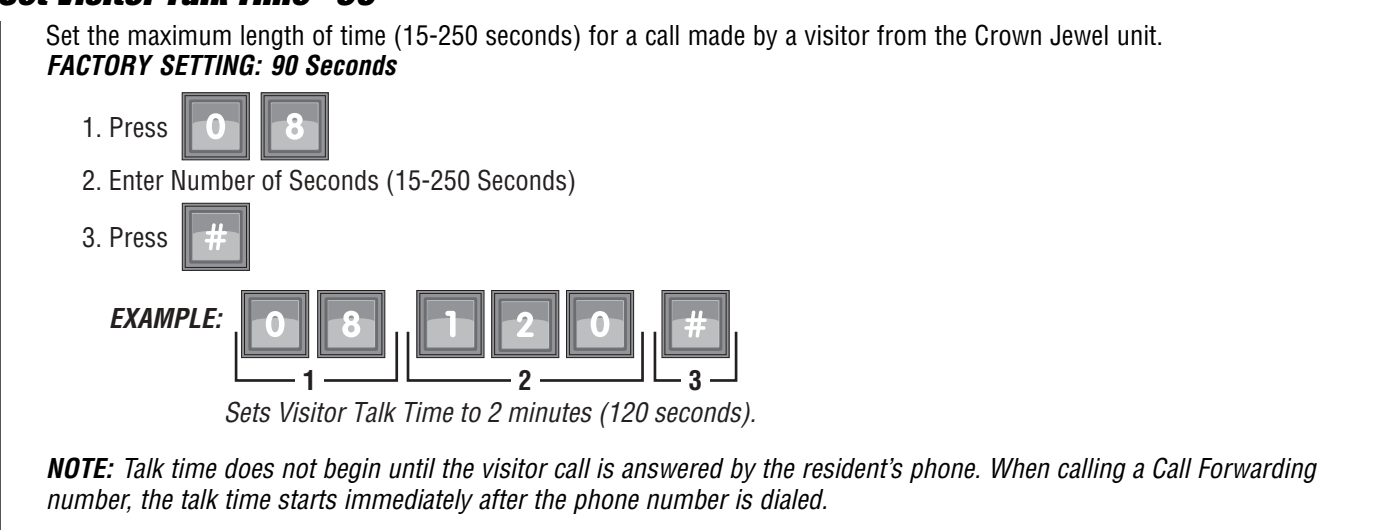

### Enable/Disable Pulse Dial Activation - 09

You can enable a resident's pulse (rotary) telephone to activate Relay #1 by dialing "9". Pulse dialing CANNOT be used for any other direct commands, programming or visitor responses. *FACTORY SETTING:* **0 Disabled**

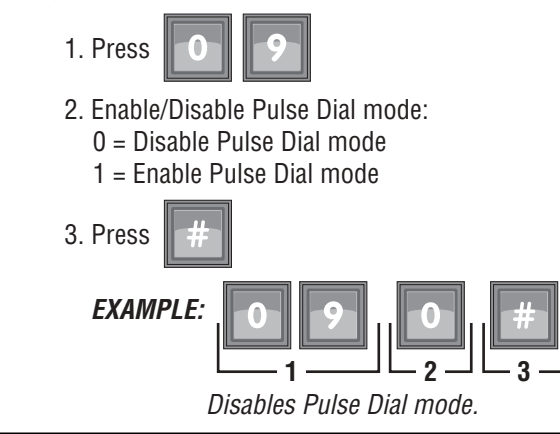

## Enable/Disable Call Waiting - 10

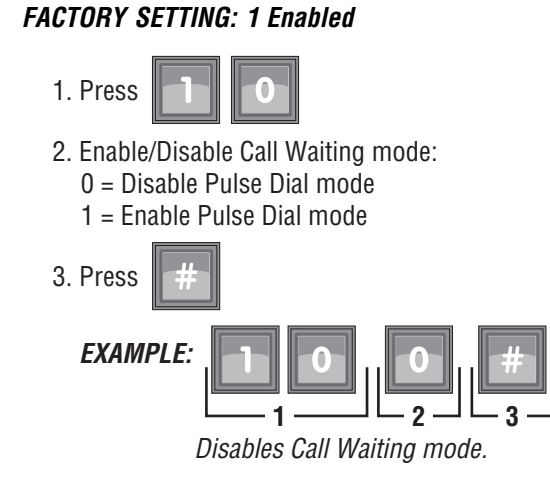

*NOTE:* This feature applies only to calls made to the main residence phone, not to other tenants via dialing codes.

## Visitor Calls to Other Tenants (Dialing Codes) - 19

This feature allows a visitor to place a call to a location other than the main residence by pressing  $1#, 2#$  or  $3#$  on the Crown Jewel keypad.

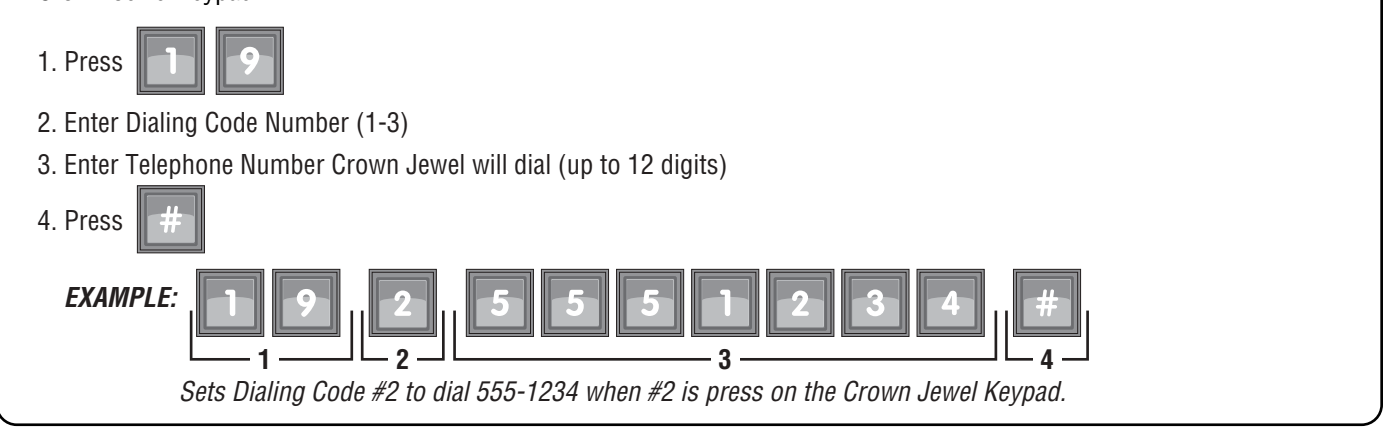

### Set Maximum Number of Digits Visitor May Dial - 17

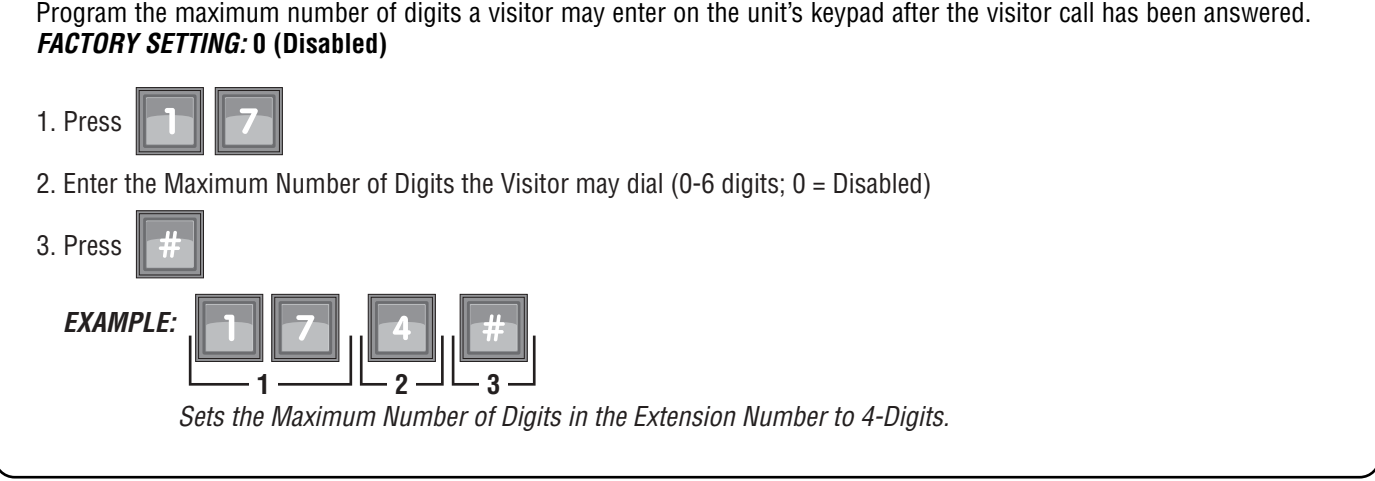

## Direct Commands

Unit MUST be in programming mode in order to use Direct commands.(For information about using direct commands from a resident's phone see pages 23-24.

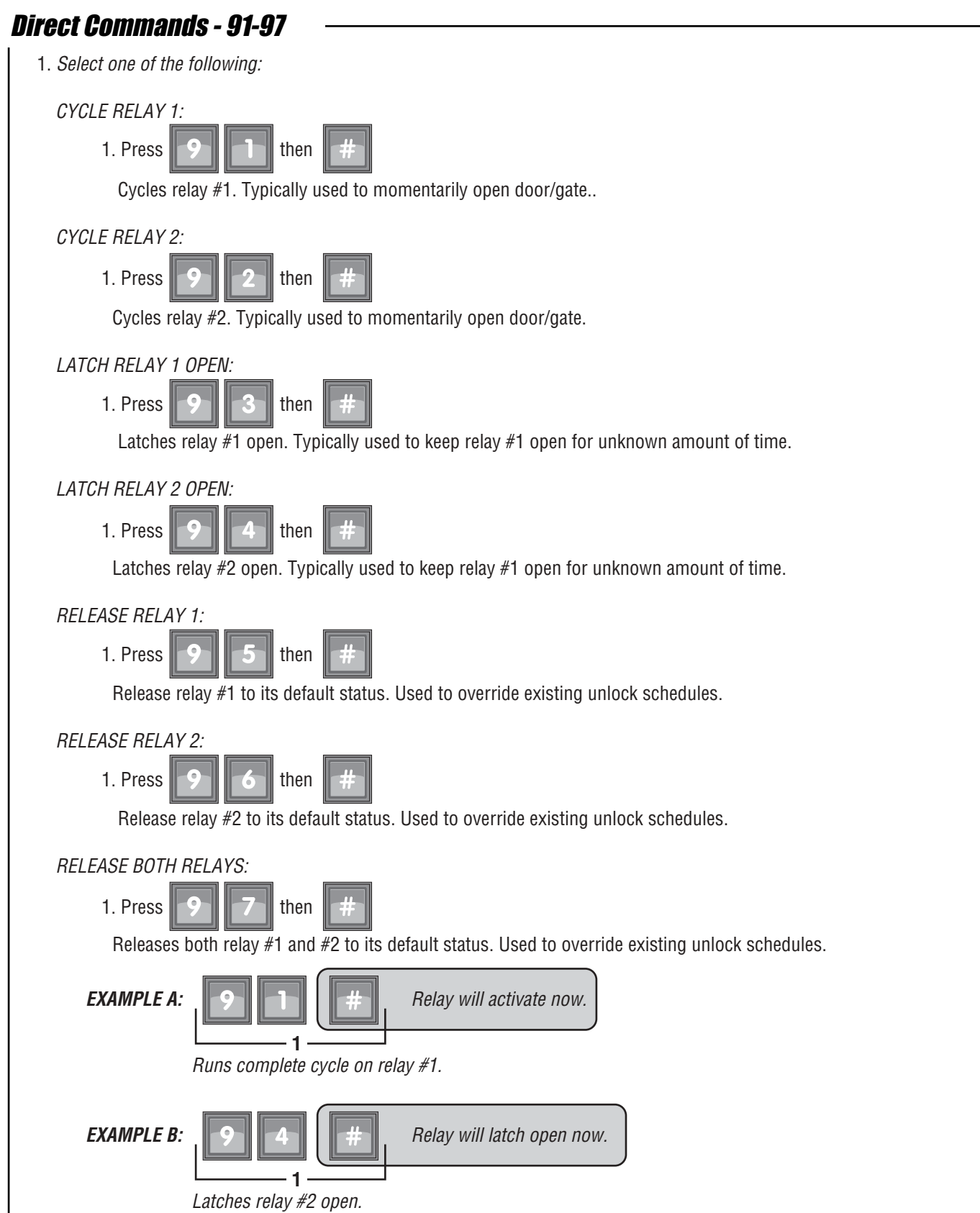

## Direct Commands - 98-99

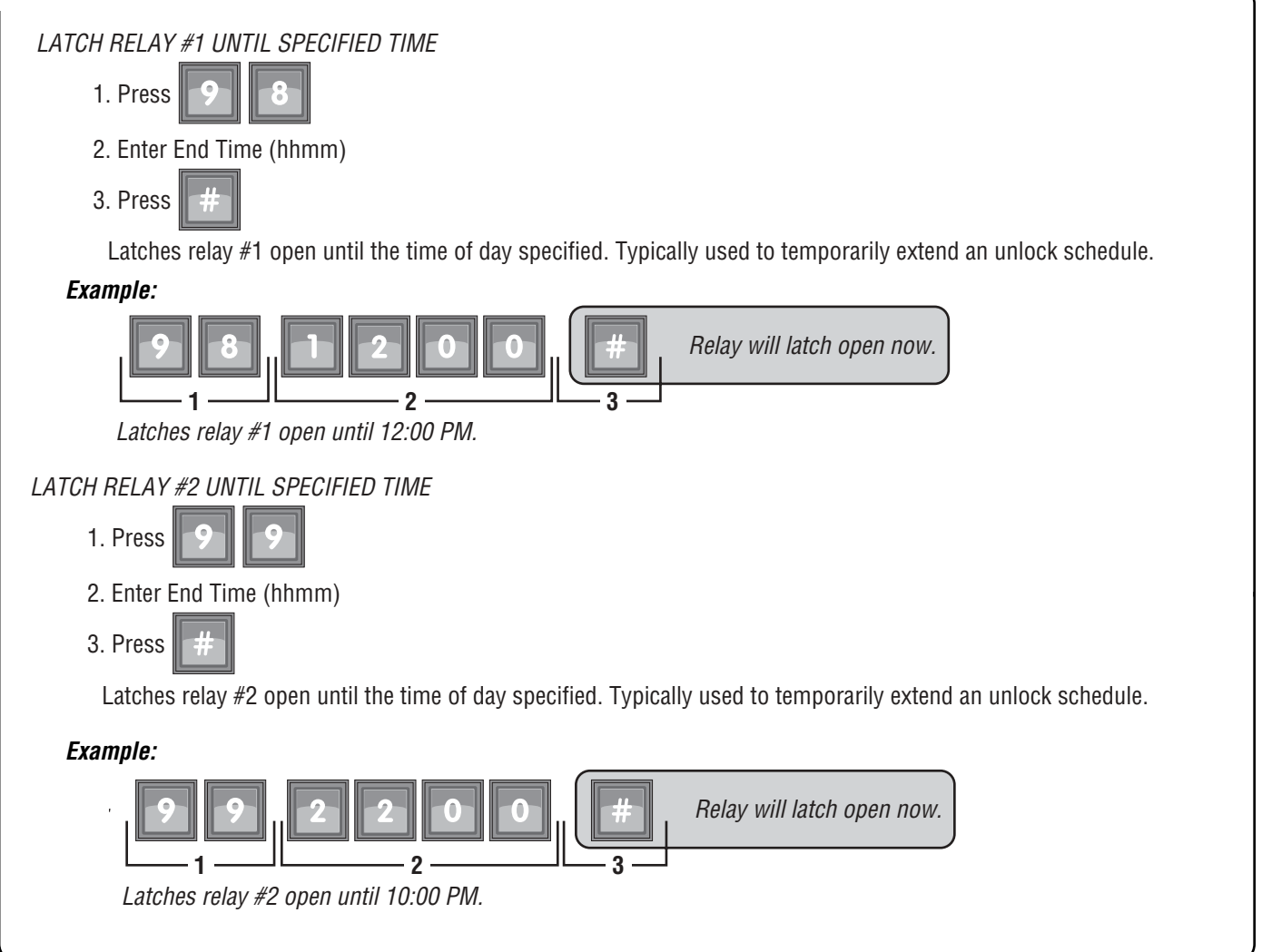

**IMPORTANT NOTES:** If you make an error during an entry, press the asterisk key (\*) to begin again. The pound key (#) MUST be used to SAVE the data at the end of each programming step. Time MUST be entered using a 24-Hour format (8:00 AM = 0800, 3:00 PM = 1500 etc.) 2 Short Beeps: Programming input is valid 1 Long Beep: Input is not valid.

PAGE 22

## Direct Commands from Resident's Phone

With the Direct Command feature, you can perform various functions (e.g., unlock a door) from you phone. This feature is ONLY available for a single family residence or a manager's phone sharing a phone line with the Crown Jewel.

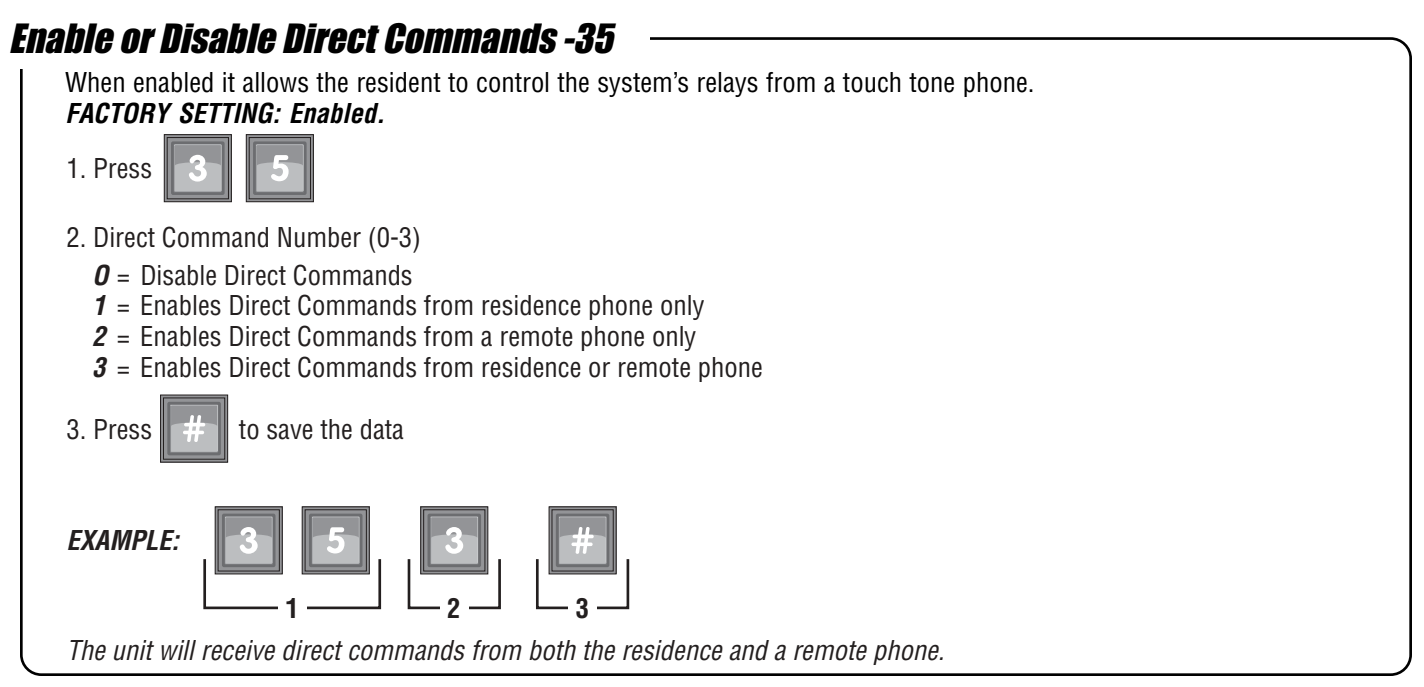

The following commands are carried out by simply picking up the residence telephone and dialing the following key combinations.

*IMPORTANT NOTE:* These steps will override any existing unlock schedules for the day they are entered.

*NOTE:* Some areas of the country have a phone company that makes use of the "#" or "✱" key as a code to invoke a special function. If this is true of your area, you can choose an alternate direct command prefix that uses a number followed by a "#" key. If you wish to uses this feature, please refer to Setting Alternate Prefixes, page 29.

### Various Direct Commands from the Resident's Telephone - 91-97

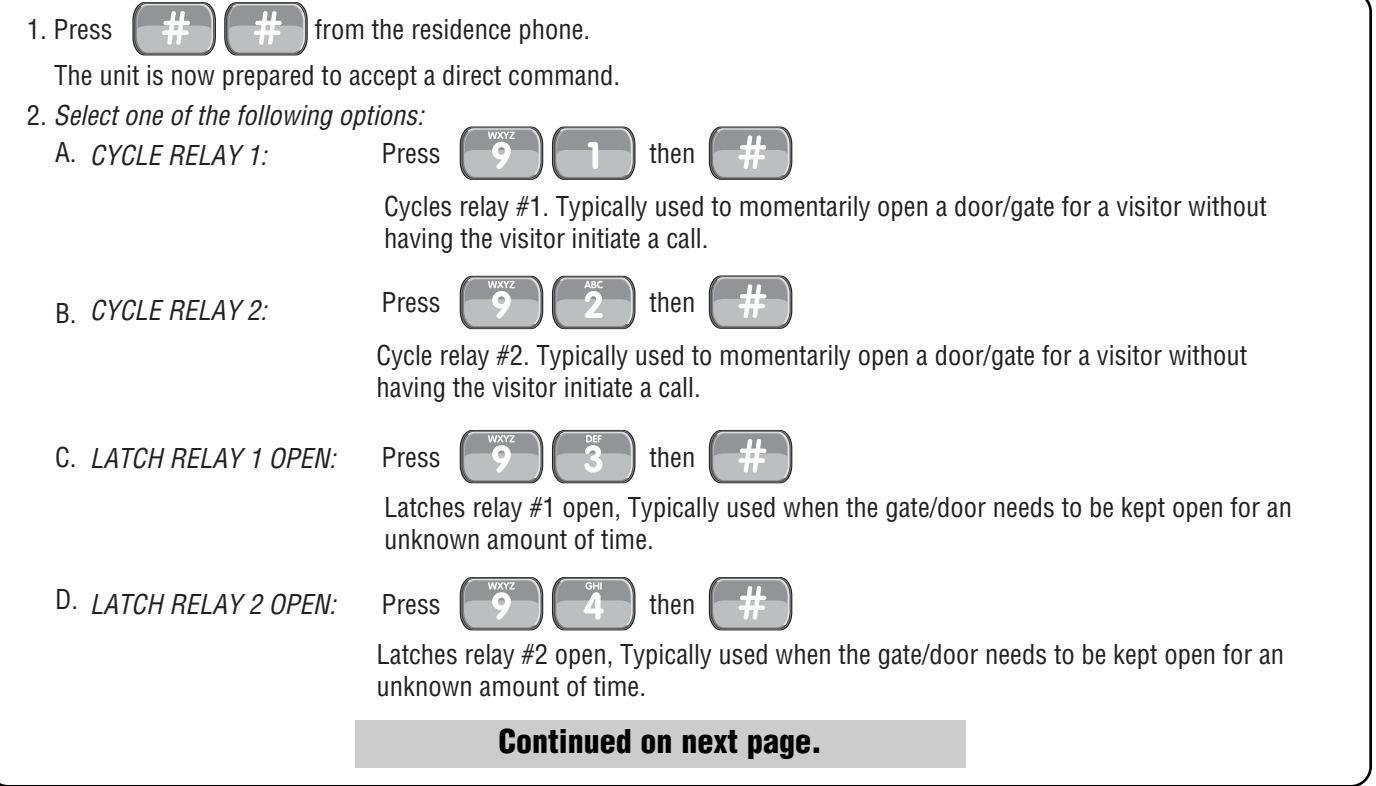

PAGE 23

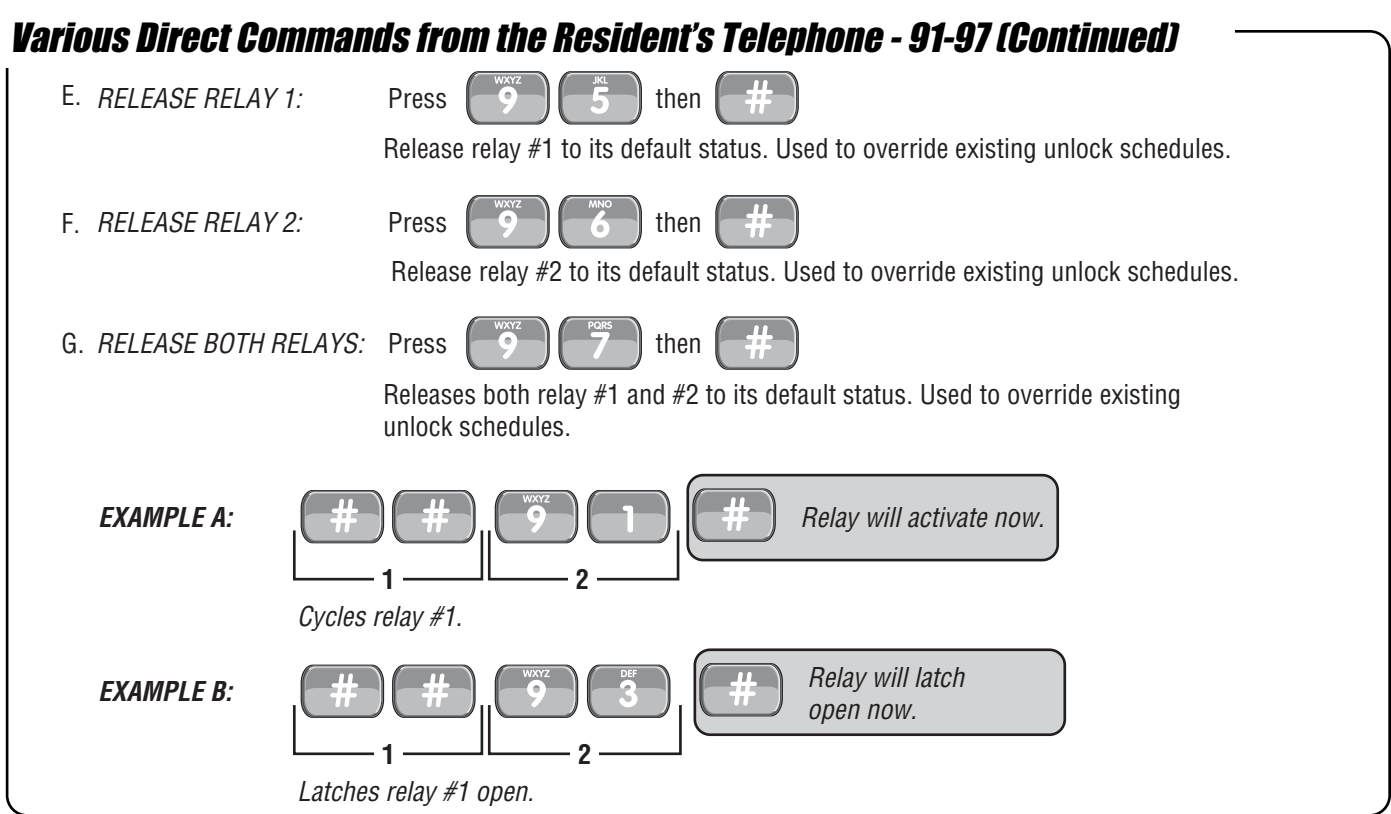

## Various Direct Commands from the Resident's Telephone - 98 & 99

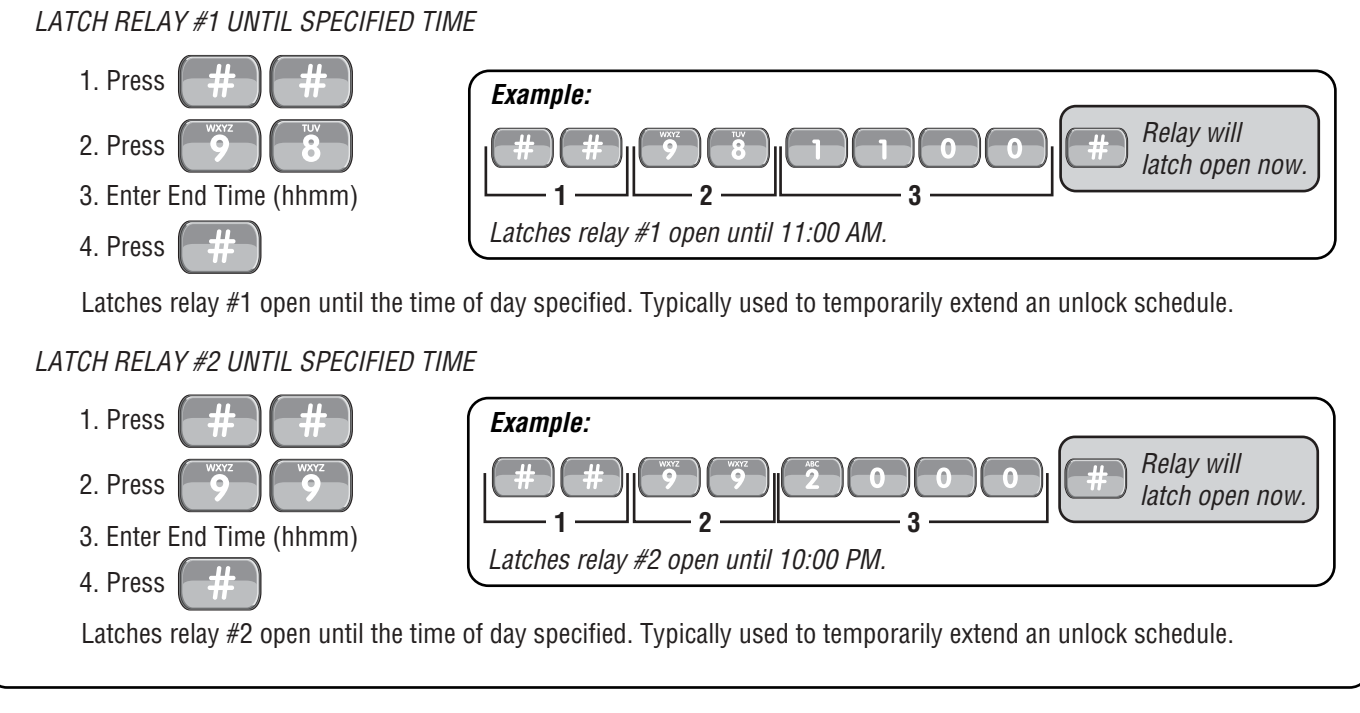

## Multi-Unit Sites and Direct Commands from the Resident's Telephone

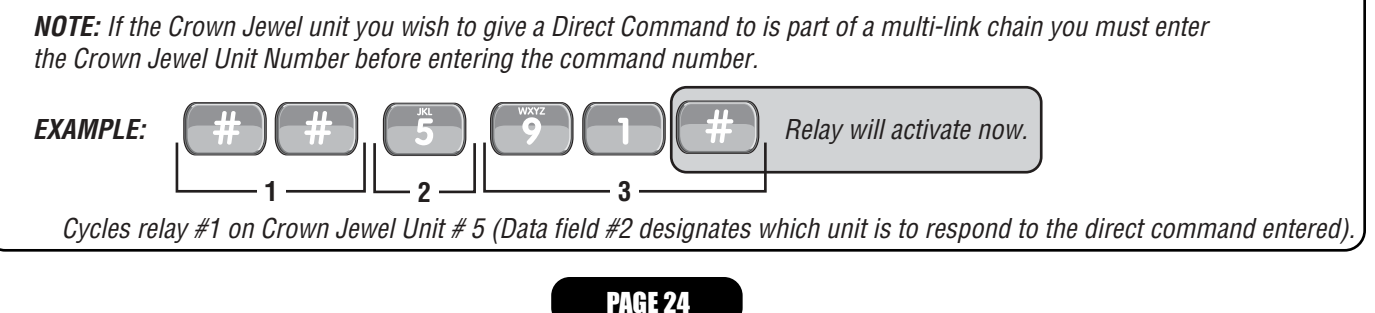

## Security Features

## 1. Press 2. Enter new Password (Must be 6 digits) 3. Press *Changes the unit password to # 123456. EXAMPLES:* **1 2 3** Change the Unit Password - 01

### Verify Unit Password - 02

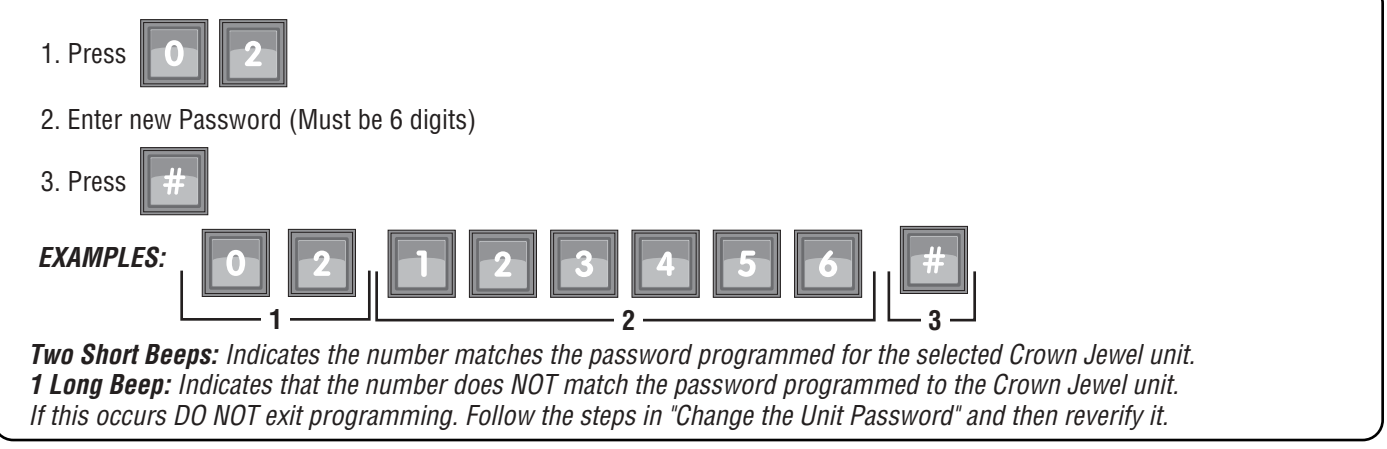

## Set Maximum Number of Keypad Errors - 20

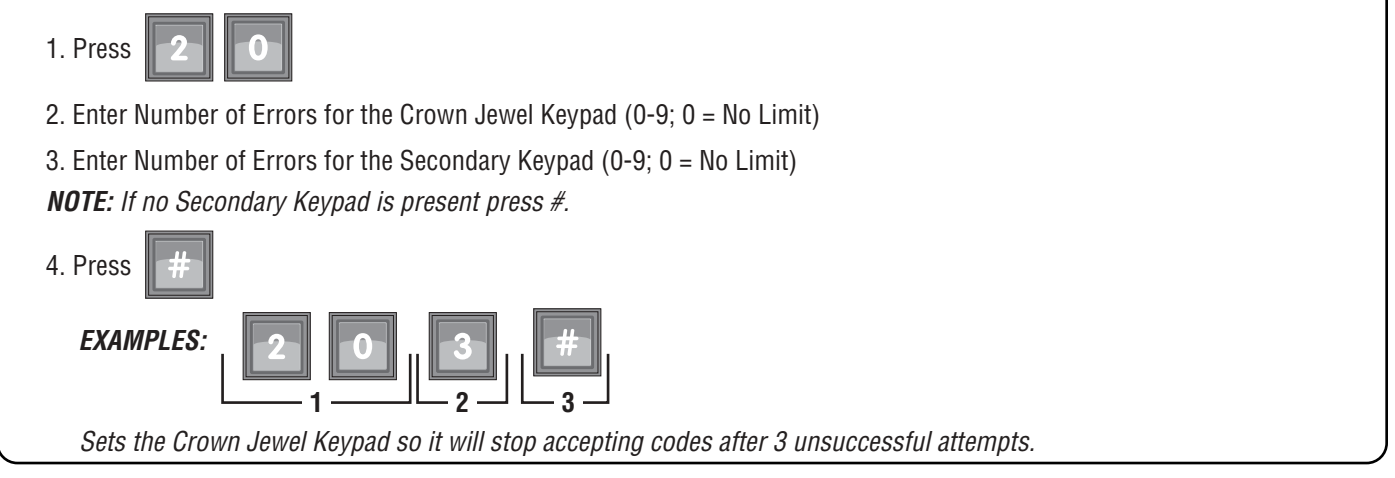

**IMPORTANT NOTES:** If you make an error during an entry, press the asterisk key (**\***) to begin again. The pound key  $(\#)$  MUST be used to SAVE the data at the end of each programming step. Time MUST be entered using a 24-Hour format (8:00 AM = 0800, 3:00 PM = 1500 etc.) 2 Short Beeps: Programming input is valid 1 Long Beep: Input is not valid.

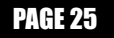

## Using the In-House Paging Feature - ##0

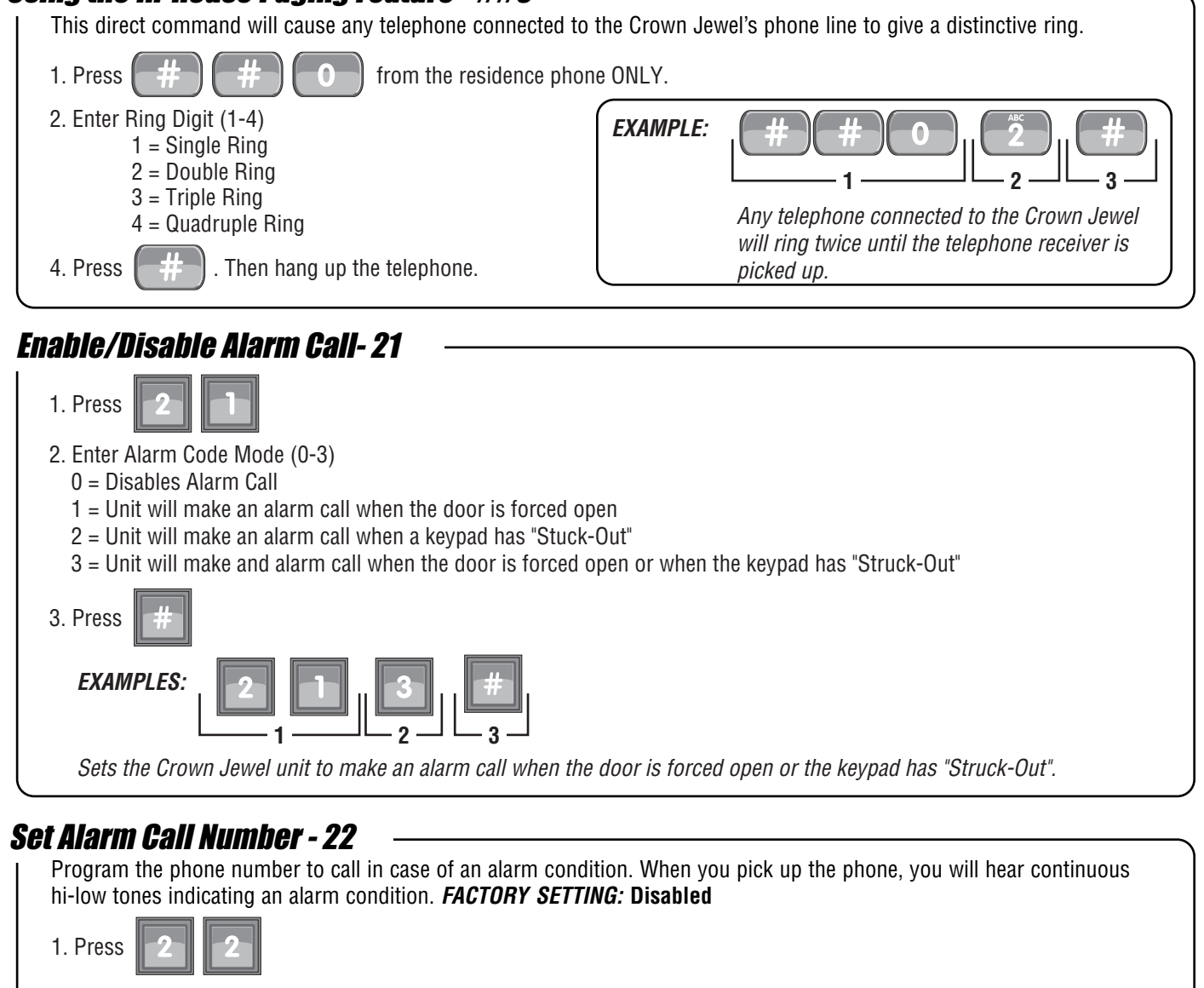

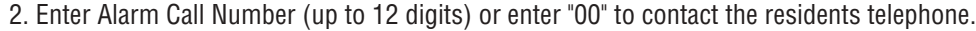

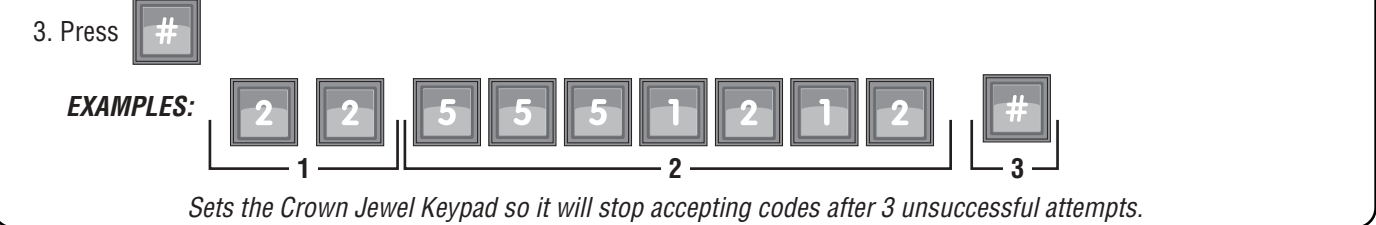

## Speak Through the Crown Jewel Speaker - 90

2. Press  $\begin{bmatrix} 9 \\ 1 \end{bmatrix}$  of from the residence phone. 3. Press 1. Press  $\|\cdot\|$  is introduced phone. The unit is now prepared to accept a direct command. **9 0 WXYZ** This direct command allows the user to speak though the Crown Jewel speaker to greet visitors, ward off vandals, etc. This terminates automatically in 60 seconds unless you hang up the line sooner. You can extend the talk time by pressing "1" on your phone.

#### PAGE 26

## Multiple Unit Installations

Up to seven (7) Crown Jewels can be installed on a single telephone line. Each unit must have a unique number from 1-7. Visitor calls can only be taken one at a time. For example: if you take a visitor call from the main gate (unit  $#1$ ) and a visitor attempts to call from a rear gate (unit #2), you will not be notified until the first call is disconnected. However, if you are making a regular phone call, the call waiting feature will operate normally.

### Programming Multiple Units

When you program the Crown Jewel from the residence telephone or a remote telephone, you MUST include the unit ID code.

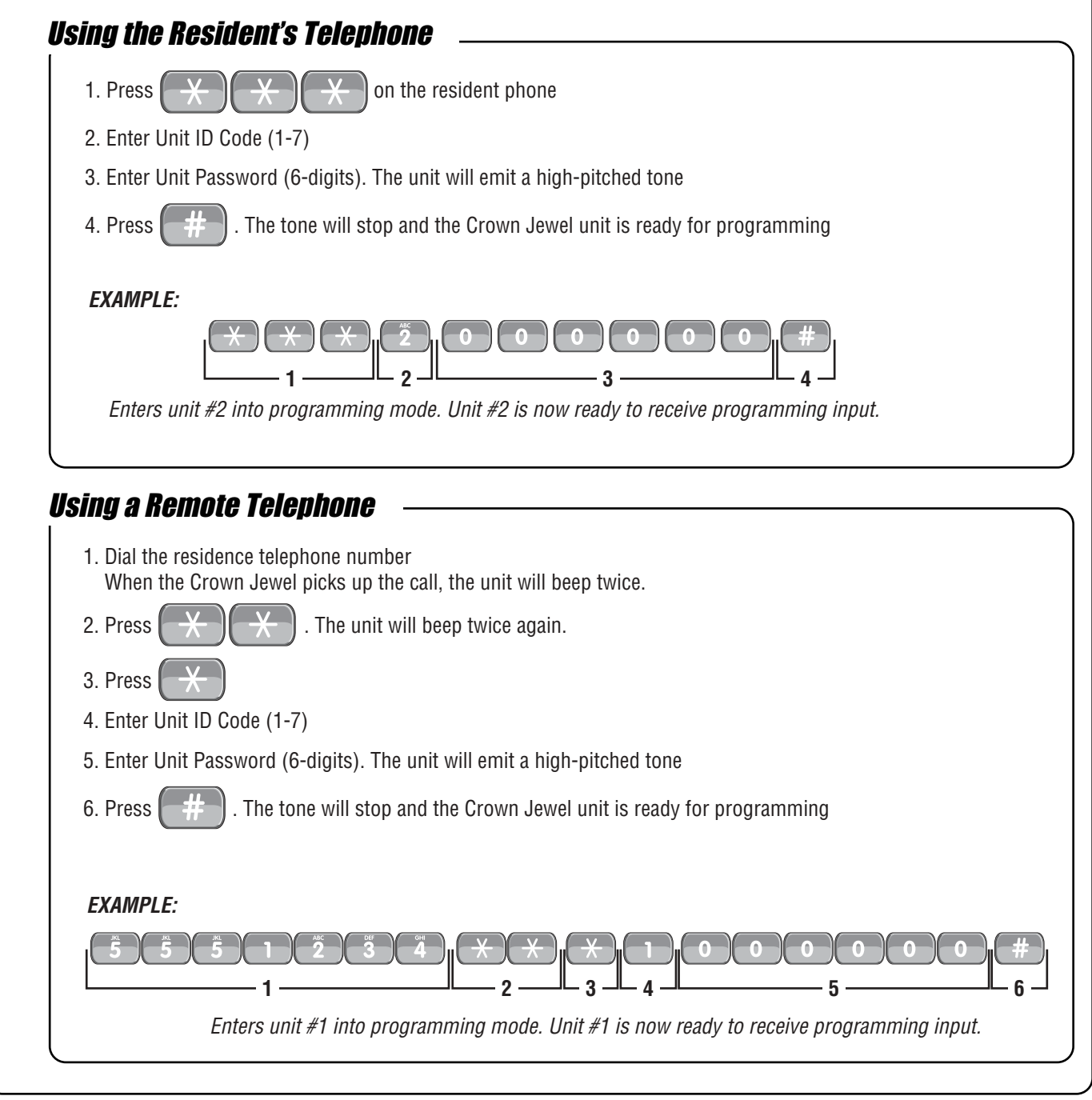

**IMPORTANT NOTES:** If you make an error during an entry, press the asterisk key (**\***) to begin again. The pound key  $(\#)$  MUST be used to SAVE the data at the end of each programming step. Time MUST be entered using a 24-Hour format (8:00 AM = 0800, 3:00 PM = 1500 etc.) 2 Short Beeps: Programming input is valid 1 Long Beep: Input is not valid.

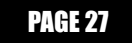

## Set the Unit Number- 38

2. Press

Adding or removing Crown Jewels will require the Unit ID's to be re-entered. The Unit ID can ONLY be programmed using the Crown Jewel keypad.

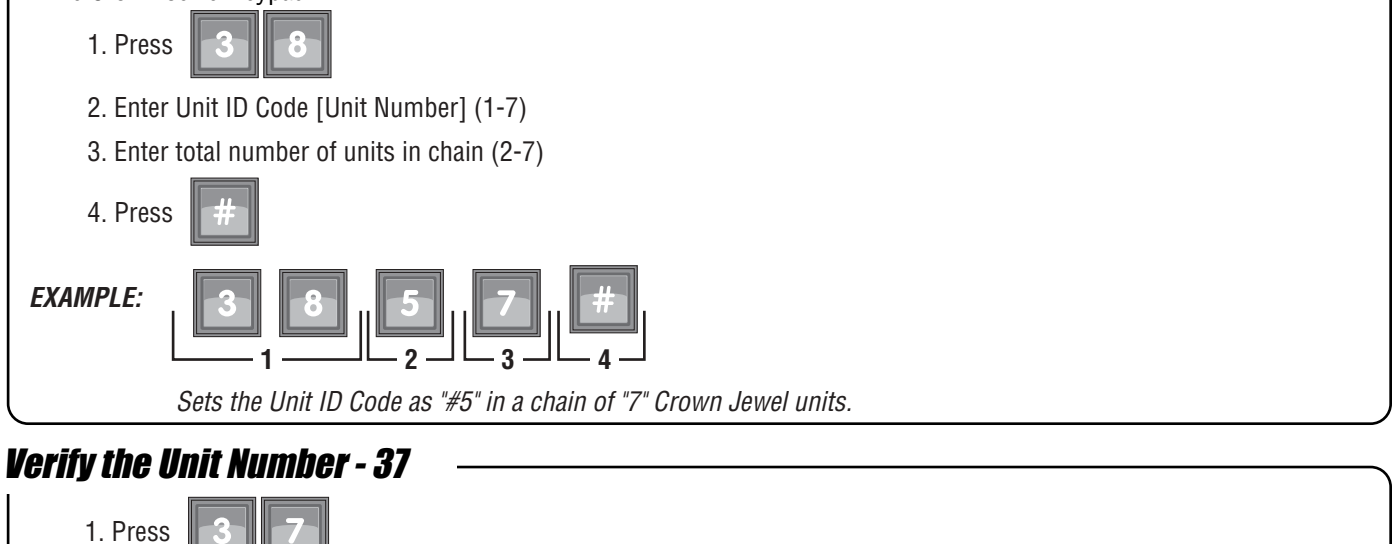

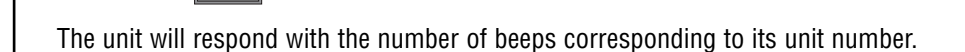

**IMPORTANT NOTES:** If you make an error during an entry, press the asterisk key (**\***) to begin again. The pound key (#) MUST be used to SAVE the data at the end of each programming step. Time MUST be entered using a 24-Hour format (8:00 AM = 0800, 3:00 PM = 1500 etc.) 2 Short Beeps: Programming input is valid 1 Long Beep: Input is not valid.

## Other System Settings

### Rings Before Answer - 29

Sets the number of rings before the Crown Jewel will answer a call from a remote telephone. If you have an answering machine (or answering service) attached to the same telephone line as the unit, set the Crown Jewel count for two (2) or more rings higher than the answering machine/service count.*FACTORY SETTING:* **5 Rings**

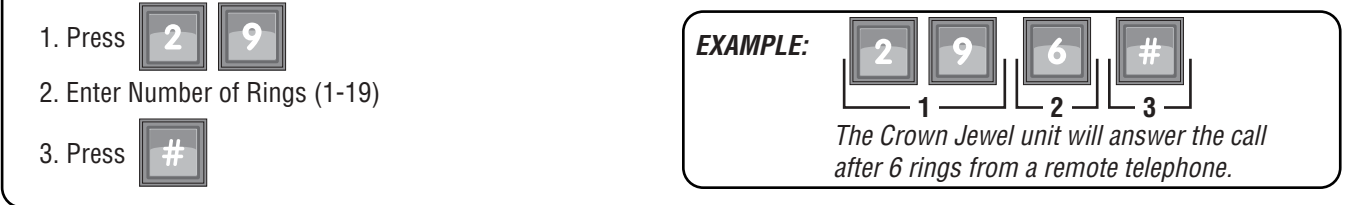

### Set Alternate Prefix - 36

after  $\overline{\phantom{a}}$  rings from a remote telephone. 1. Press 2. Enter Alternate Prefix Mode 00 = To enter Direct Commands use " $##$ "; Programming use " $***$ " 01 = To enter Direct Commands use a combination of 2 keys (i.e. "# $\#$ " or " $\#$ #"); Programming use a combination of three keys (i.e.  $\mathbb{F}^* \star \mathbb{F}^*$  or  $\mathbb{F}^* \star \mathbb{F}^*$ )<br>
02 = To enter Direct Commands use " $\star \star \cdot$ ": Programming use " $\star \star \star$ "  $=$  To enter Direct Commands use "\*\*"; Programming use "\*\*\*" 03 = To enter Direct Commands use  $##$ ; Programming use  $##$ "<br>04 = Resident will NOT be able to program from their telephone  $=$  Resident will NOT be able to program from their telephone or use Direct Commands  $1[N] =$  To enter Direct Commands use "[N]#"; Programming use "[N][N] $\cdot$ ".  $([N] = Any number (1-9)$  on the telephone keypad.) 3. Press Sets the Alternate Prefix to enter Direct Commands to "#\*" or "\*#": and Programming to "#\*#" or "\*#\*". **EXAMPLE: 1 2 3** When you press either "##" or "QQQ" on the resident phone, the Crown Jewel will look for Direct Commands or Programming and it disconnects the phone line and waits for a command. Some Telephone companies require "#" and "✱". *FACTORY SETTING:* **00 ("##" = Direct Commands; "**✱✱✱ **= Programming).**

### Enable/Disable the No-Telco Mode- 33

No-Telco mode is used when a unit is NOT using a phone line. After enabling the "No-Telco" mode, Step #32 -"Reset the Unit" MUST be performed. *FACTORY SETTING:* **0 (Disabled)**

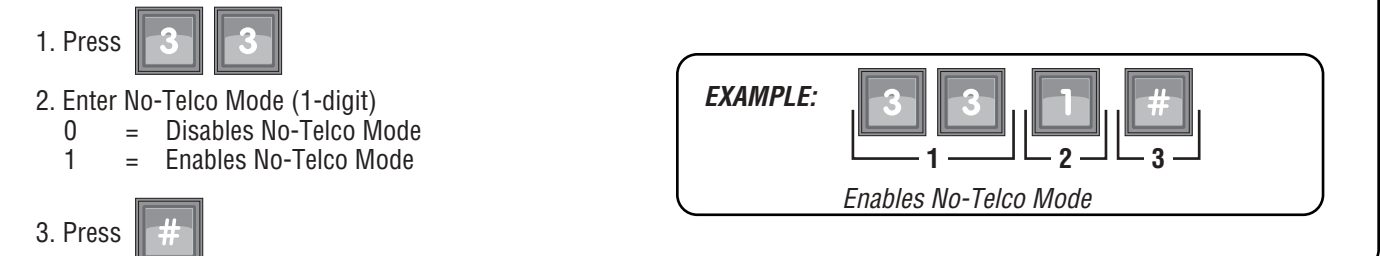

## Override Telephone Company Answering Service- 43

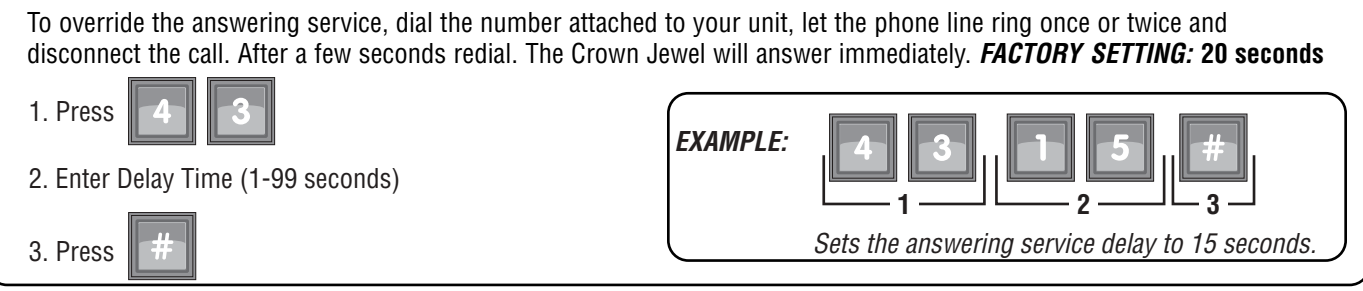

## Reset/Restore the Crown Jewel Unit

#### PROCEED WITH CAUTION!

When performing any of the following programming steps, information will be deleted from the system. You cannot retrieve the deleted information unless the information is saved in the CJWIN software.

## Reset the Unit - 32

This will reset the unit without disconnect the power. if you MUST reset the unit contact your installing dealer. This may indicate a larger problem with the system or installation.

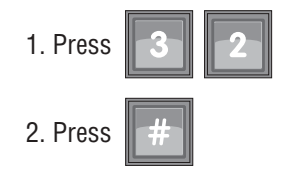

IMPORTANT NOTE: Once the pound key (#) is pressed the unit will beep once, reset, exit out of the programming mode and beep 4 times.

### Restore Factory Settings - 31

When this step is initiated, the relays that were latched (timed or untimed) before this step, will become unlatched. Entry codes and schedules will not be reset.

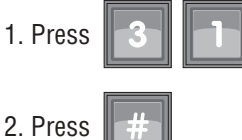

#### **Reset System Memory- 31**

This will reset the Crown Jewel unit to factory defaults. ALL data will be deleted from the Crown Jewel system. Data will need to be programmed.

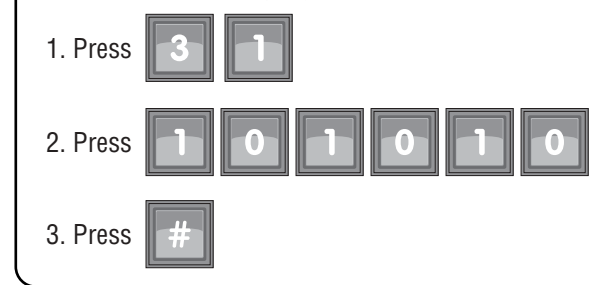

### Erase ALL Transactions - 88

This will erase ALL of the transactions that are currently stored in the system.

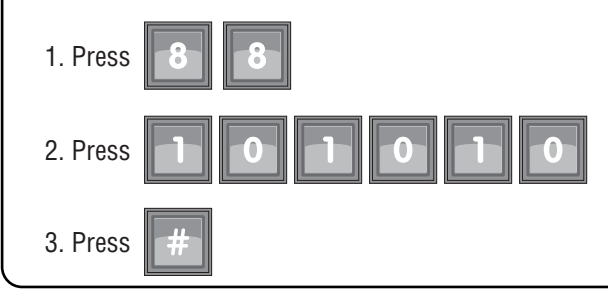

**IMPORTANT NOTES:** If you make an error during an entry, press the asterisk key (**\***) to begin again. The pound key (#) MUST be used to SAVE the data at the end of each programming step. Time MUST be entered using a 24-Hour format (8:00 AM = 0800, 3:00 PM = 1500 etc.) 2 Short Beeps: Programming input is valid 1 Long Beep: Input is not valid.

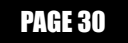

For technical support, please contact your local Chamberlain dealer.

#### Visit Sentex on the web at: www.chamberlain.com

This document is protected by copyright and may not be copied or adapted without the prior written consent of The Chamberlain Group. This documentation contains information proprietary to The Chamberlain Group and such information may not be distributed without the prior written consent of The Chamberlain Group. The software and firmware included in the Sentex product as they relate to this documentation are also protected by copyright and contain information proprietary to The Chamberlain Group.